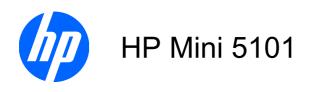

Maintenance and Service Guide

© Copyright 2009 Hewlett-Packard Development Company, L.P.

Bluetooth is a trademark owned by its proprietor and used by Hewlett-Packard Company under license. Intel and Atom are trademarks of Intel Corporation in the U.S. and other countries. Microsoft, Windows, and Windows Vista are U.S. registered trademarks of Microsoft Corporation. SD Logo is a trademark of its proprietor.

The information contained herein is subject to change without notice. The only warranties for HP products and services are set forth in the express warranty statements accompanying such products and services. Nothing herein should be construed as constituting an additional warranty. HP shall not be liable for technical or editorial errors or omissions contained herein.

First Edition: August 2009

Document Part Number: 575121-001

#### Safety warning notice

▲ WARNING! To reduce the possibility of heat-related injuries or of overheating the computer, do not place the computer directly on your lap or obstruct the computer air vents. Use the computer only on a hard, flat surface. Do not allow another hard surface, such as an adjoining optional printer, or a soft surface, such as pillows or rugs or clothing, to block airflow. Also, do not allow the AC adapter to contact the skin or a soft surface, such as pillows or rugs or clothing, during operation. The computer and the AC adapter comply with the user-accessible surface temperature limits defined by the International Standard for Safety of Information Technology Equipment (IEC 60950).

## **Table of contents**

#### 1 Product description

| 2 EX   | xternal component identification      |                |
|--------|---------------------------------------|----------------|
|        | Top components                        | 4              |
|        | TouchPad                              | 4              |
|        | Lights                                | 5              |
|        | Buttons                               | 6              |
|        | Keys                                  | 7              |
|        | Front components                      | 8              |
|        | Right-side components                 | 9              |
|        | Left-side components                  | 10             |
|        | Display components                    | 1 <sup>2</sup> |
|        | Bottom components                     | 12             |
|        | Wireless antennas                     | 13             |
| 3 IIIu | ustrated parts catalog                |                |
|        | Service tag                           | 14             |
|        | Device major components               | 15             |
|        | Display assembly components           | 19             |
|        | Miscellaneous parts                   | 20             |
|        | Sequential part number listing        | 2′             |
| 4 Re   | emoval and replacement procedures     |                |
|        | Preliminary replacement requirements  | 25             |
|        | Tools required                        | 25             |
|        | Service considerations                | 25             |
|        | Plastic parts                         | 25             |
|        | Cables and connectors                 | 25             |
|        | Drive handling                        | 26             |
|        | Grounding guidelines                  | 27             |
|        | Electrostatic discharge damage        | 27             |
|        | Packaging and transporting guidelines |                |
|        | Workstation guidelines                | 28             |

|                                    | Equipment guidelines                                                                                                    | 29                               |
|------------------------------------|----------------------------------------------------------------------------------------------------|----------------------------------|
| Cor                                | mponent replacement procedures                                                                                                    | 30                               |
|                                    | Service tag                                                                                                    | 30                               |
|                                    | Device feet                                                                                                    | 31                               |
|                                    | Battery                                                                                                    | 32                               |
|                                    | SIM                                                                                                    | 33                               |
|                                    | Memory module                                                                                                    | 34                               |
|                                    | Keyboard                                                                                                    | 36                               |
|                                    | Hard drive                                                                                                    | 39                               |
|                                    | WLAN module                                                                                                    | 41                               |
|                                    | SIM module                                                                                                    | 43                               |
|                                    | Top cover                                                                                                    | 44                               |
|                                    | Speaker                                                                                                    | 47                               |
|                                    | WWAN module                                                                                                    | 48                               |
|                                    | Bluetooth module                                                                                                    | 50                               |
|                                    | Power button board                                                                                                    | 51                               |
|                                    | Display assembly                                                                                                    | 52                               |
|                                    | System board                                                                                                    | 59                               |
|                                    | RTC battery                                                                                                    | 61                               |
|                                    | Fan and heat sink assembly                                                                                                    | 63                               |
| Sta                                | rting Computer Setup                                                                                                    | 66                               |
| Usi                                | ng Computer Setup                                                                                                    |                                  |
| Usi                                | •                                                                                                    | 67                               |
| Usi                                | ng Computer Setup                                                                                                    | 67<br>67                         |
|                                    | ng Computer Setup  Navigating and selecting in Computer Setup                                                                                                    |                                  |
|                                    | ng Computer Setup                                                                                                    |                                  |
|                                    | ng Computer Setup  Navigating and selecting in Computer Setup  Restoring factory settings in Computer Setup  mputer Setup menus                                                                                                    |                                  |
|                                    | ng Computer Setup  Navigating and selecting in Computer Setup  Restoring factory settings in Computer Setup  mputer Setup menus  File menu                                                                                                    |                                  |
|                                    | ng Computer Setup  Navigating and selecting in Computer Setup  Restoring factory settings in Computer Setup  mputer Setup menus  File menu  Security menu                                                                                                    | 67<br>67<br>67<br>68<br>68<br>69 |
|                                    | ng Computer Setup  Navigating and selecting in Computer Setup  Restoring factory settings in Computer Setup  mputer Setup menus  File menu  Security menu  Diagnostics menu  System Configuration menu                                                                                                    |                                  |
| Cor                                | ng Computer Setup  Navigating and selecting in Computer Setup  Restoring factory settings in Computer Setup  mputer Setup menus  File menu  Security menu  Diagnostics menu  System Configuration menu                                                                                                    |                                  |
| Cor  6 Specificati  Dev            | Navigating and selecting in Computer Setup Restoring factory settings in Computer Setup mputer Setup menus File menu Security menu Diagnostics menu System Configuration menu                                                                                                    |                                  |
| 6 Specificati Dev 10.              | Navigating and selecting in Computer Setup Restoring factory settings in Computer Setup mputer Setup menus File menu Security menu Diagnostics menu System Configuration menu                                                                                                    |                                  |
| 6 Specificati Dev 10.1             | Navigating and selecting in Computer Setup Restoring factory settings in Computer Setup mputer Setup menus File menu Security menu Diagnostics menu System Configuration menu  Ions vice specifications 1-inch, AntiGlare display specifications                                                                                                    |                                  |
| 6 Specificati Dev 10.: Har Sys     | Navigating and selecting in Computer Setup Restoring factory settings in Computer Setup mputer Setup menus File menu Security menu Diagnostics menu System Configuration menu  Sons vice specifications rd drive specifications                                                                                                    |                                  |
| 6 Specificati Dev 10.: Har Sys     | Navigating and selecting in Computer Setup Restoring factory settings in Computer Setup mputer Setup menus File menu Security menu Diagnostics menu System Configuration menu  ions vice specifications 1-inch, AntiGlare display specifications rd drive specifications stem DMA specifications                                                                                              |                                  |
| 6 Specificati Dev 10.: Har Sys Sys | Navigating and selecting in Computer Setup Restoring factory settings in Computer Setup mputer Setup menus File menu Security menu Diagnostics menu System Configuration menu  Sons vice specifications 1-inch, AntiGlare display specifications rd drive specifications stem DMA specifications stem interrupt specifications                                                                |                                  |
| 6 Specificati Dev 10.: Har Sys Sys | Navigating and selecting in Computer Setup Restoring factory settings in Computer Setup mputer Setup menus File menu Security menu Diagnostics menu System Configuration menu  Sons vice specifications 1-inch, AntiGlare display specifications of drive specifications stem DMA specifications stem interrupt specifications stem I/O address specifications stem memory map specifications |                                  |

|       | Phillips PM2.0×2.0 broadhead screw              | 82  |
|-------|-------------------------------------------------|-----|
|       | Phillips PM2.0×3.0 screw                        | 83  |
|       | Phillips PM2.0×4.0 screw                        | 86  |
|       | Phillips PM2.0×6.0 screw                        | 87  |
|       | Phillips PM2.0×7.0 screw                        | 88  |
|       | Phillips PM2.0×7.0 captive screw                | 89  |
|       | Phillips PM2.5×5.0 screw                        | 90  |
|       | Torx T8M2.5×5.0 screw                           | 91  |
|       | Phillips PM2.5×6.0 screw                        | 92  |
|       | Phillips PM2.5×11.0 captive screw               | 93  |
| B Bac | ckup and recovery                               |     |
|       | SUSE Linux Recovery                             | 95  |
|       | Windows Vista backup and recovery               | 96  |
|       | Backing up                                      | 96  |
|       | Recovering                                      | 97  |
|       | Windows XP backup and recovery                  | 99  |
|       | Backing up                                      | 99  |
|       | Recovering                                      | 99  |
| 9 Co  | onnector pin assignments                        |     |
|       | Audio-in (microphone)                           | 101 |
|       | Audio-out (headphone)                           | 102 |
|       | External monitor                                | 103 |
|       | RJ-45 (network)                                 |     |
|       | Universal Serial Bus                            | 105 |
| 10 Pc | ower cord set requirements                      |     |
|       | Requirements for all countries and regions      | 106 |
|       | Requirements for specific countries and regions | 107 |
| 11 Re | ecycling                                        |     |
|       | Battery                                         | 108 |
|       | Display                                         | 108 |
| ndex  |                                                 | 114 |

# 1 Product description

| Category       | Description                                                                                                    |  |
|----------------|----------------------------------------------------------------------------------------------------|--|
| Product name   | HP Mini 5101                                                                                                    |  |
| Processor      | Intel® Atom™ N280 1.66-GHz processor, 512-KB Level 2 cache, 533-MHz front-side bus (FSB)                                                          |  |
|                | Intel Atom N270 1.6-GHz processor, 512-KB Level 2 cache, 533-MHz front-side bus (FSB)                                                             |  |
| Chipset        | Northbridge: Intel 945GSE; 533-MHz bus speed                                                                                                    |  |
|                | Southbridge: Intel ICH7M                                                                                                    |  |
| Graphics       | Intel® Graphics Media Accelerator 950                                                                                                    |  |
|                | Universal Memory Architecture (UMA) graphics subsystem                                                                                            |  |
| Panel          | Wide-aspect 16:9 ratio panels                                                                                                    |  |
|                | All display assemblies include 1 webcam, 2 microphones, and 2 wireless local-area network (WLAN) antenna transceivers/cables. (WWAN is optional.) |  |
|                | 10.1-inch high-definition AntiGlare LED                                                                                                    |  |
|                | 10.1-inch standard-definition AntiGlare LED                                                                                                    |  |
| Memory         | One customer-accessible/upgradable memory module slot                                                                                             |  |
|                | Supports up to 2 GB of system memory                                                                                                    |  |
|                | PC2-5300, 533-MHz, DDR2                                                                                                    |  |
|                | Supports the following configurations:                                                                                                    |  |
|                | 2048-MB total system memory (2048 × 1)                                                                                                    |  |
|                | <b>NOTE:</b> Not supported by computers with Windows® XP Home SP3, ultra low-cost personal computer (ULCPC) edition installed.                    |  |
|                | • 1024-MB total system memory (1024 × 1)                                                                                                    |  |
| Hard drive     | Supports all 9.5-mm, 6.35-cm (2.50-inch) parallel SATA hard drives                                                                                |  |
|                | 320-GB, 7200-RPM                                                                                                    |  |
|                | 250-GB, 7200-RPM                                                                                                    |  |
|                | 160-GB, 7200-RPM                                                                                                    |  |
| Optical drive  | Supports external USB optical drives only                                                                                                    |  |
| Diskette drive | Supports external USB diskette drives only                                                                                                    |  |

| Category                 | Description                                                                    |  |
|--------------------------|--------------------------------------------------------------------------------|--|
| Audio/Visual             | High-definition (HD) audio                                                     |  |
|                          | Integrated speakers (2)                                                        |  |
|                          | Fixed integrated stereo microphones (2)                                        |  |
|                          | Fixed integrated 2-MP webcam                                                   |  |
| Modem                    | Supports external USB modems only                                              |  |
| Ethernet                 | Integrated 10/100/1000 Wake On LAN network interface card (NIC)                |  |
| Wireless                 | 2 WLAN antennas built into display assembly                                    |  |
|                          | Integrated 802/11/a/b/g/n WLAN module                                          |  |
|                          | Integrated WWAN (optional)                                                     |  |
|                          | NOTE: Not supported by computers with Linux installed.                         |  |
|                          | Integrated WPAN Bluetooth® module                                              |  |
| External media cards     | Media Card Reader with push-push technology supporting:                        |  |
|                          | MultiMediaCard (MMC)                                                           |  |
|                          | Secure Digital (SD) Memory Card                                                |  |
| Ports                    | Audio-in (stereo microphone)                                                   |  |
|                          | Audio-in/out (microphone/stereo headphone)                                     |  |
|                          | Audio-in (microphone)                                                          |  |
|                          | RJ-45 (Ethernet, includes link and activity lights)                            |  |
|                          | USB (3)                                                                        |  |
|                          | VGA hot-plug external monitor                                                  |  |
|                          | 3-pin AC power                                                                 |  |
| Keyboard/pointing device | 92% keyboard                                                                   |  |
|                          | TouchPad, with 2 TouchPad buttons and 2-way scrolling (taps enabled as default |  |
| Power requirements       | 65-W Smart AC adapter with localized cable plug support                        |  |
|                          | AC adapter connector on cable                                                  |  |
|                          | 6-cell lithium-polymer (Li-Pol) battery (2.55-Ah, 55-Wh), 6-hour target life   |  |
|                          | 4-cell prismatic battery (2.55-Ah, 29-Wh), 3-hour target life                  |  |
| Security                 | Supports HP Kensington Security Lock                                           |  |
| Operating system         | Preinstalled:                                                                  |  |
|                          | Windows® XP Home SP3, ultra low-cost personal computer (ULCPC) edition         |  |
|                          | Windows Vista® Business 32 SP1 (with XP Pro image)                             |  |
|                          | SUSE Linux SLED 11                                                             |  |
| Serviceability           | Customer Self-Replacement (CSR):                                               |  |
|                          | AC adapter                                                                     |  |

| Category | Description      |
|----------|------------------|
|          | Battery (system) |
|          | Memory module    |
|          | Keyboard         |
|          | WLAN             |
|          | Hard drive       |

## 2 External component identification

Components included with the computer may vary by region and model. The illustrations in this chapter identify the standard features on most computer models.

### **Top components**

#### **TouchPad**

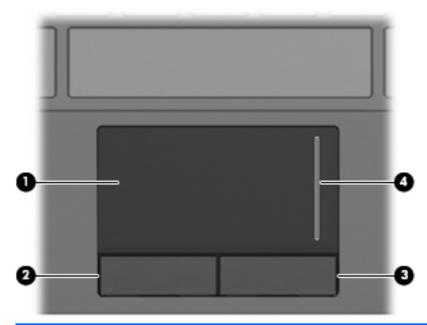

| Component |                       | Description                                                     |
|-----------|-----------------------|-----------------------------------------------------------------|
| (1)       | TouchPad              | Moves the pointer and selects or activates items on the screen. |
| (2)       | Left TouchPad button  | Functions like the left button on an external mouse.            |
| (3)       | Right TouchPad button | Functions like the right button on an external mouse.           |
| (4)       | TouchPad scroll zone  | Scrolls up or down.                                             |

### Lights

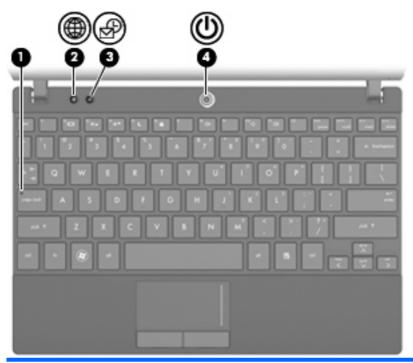

| Component |                         | Description                                              |
|-----------|-------------------------|----------------------------------------------------------|
| (1)       | Caps lock light         | On: Caps lock is on.                                     |
| (2)       | Quick Launch Web light  | On: The default Internet browser is being launched.      |
| (3)       | Quick Launch Mail light | On: The default mail application is being launched.      |
| (4)       | Power light             | On: The computer is on.                                  |
|           |                         | Blinking: The computer is in the Sleep or Standby state. |
|           |                         | Off: The computer is off or in Hibernation.              |

### **Buttons**

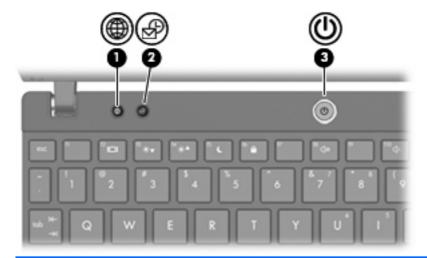

| Com | oonent                   | Description                                                                                                    |
|-----|--------------------------|----------------------------------------------------------------------------------------------------|
| (1) | Quick Launch Web button  | Opens the default Internet browser when the computer is on.                                                                                                    |
| (2) | Quick Launch Mail button | Opens the default mail application when the computer is on.                                                                                                    |
| (3) | Power button             | <ul> <li>When the computer is off, press the button to turn on the computer.</li> <li>When the computer is on, press the button to shut down the computer.</li> </ul>    |
|     |                          | <ul> <li>When the computer is in the Sleep or Standby state,<br/>press the button briefly to exit.</li> </ul>                                                            |
|     |                          | <ul> <li>When the computer is in Hibernation, press the<br/>button briefly to exit Hibernation.</li> </ul>                                                               |
|     |                          | If the computer has stopped responding and Windows shutdown procedures are ineffective, press and hold the power button for at least 5 seconds to turn off the computer. |

### Keys

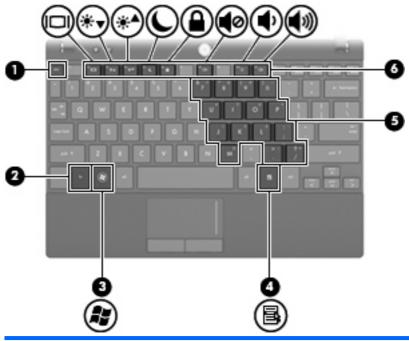

| Component |                              | Description                                                                         |
|-----------|------------------------------|-------------------------------------------------------------------------------------|
| (1)       | esc key                      | Displays system information when pressed in combination with the fn key.            |
|           |                              | <b>NOTE:</b> Only available on computers with a Windows operating system installed. |
| (2)       | fn key                       | Displays system information when pressed in combination with the esc key.           |
|           |                              | <b>NOTE:</b> Only available on computers with a Windows operating system installed. |
| (3)       | Windows logo key             | Displays the Windows Start menu.                                                    |
|           |                              | <b>NOTE:</b> Only available on computers with a Windows operating system installed. |
| (4)       | Windows applications key     | Displays a shortcut menu for items beneath the pointer.                             |
|           |                              | <b>NOTE:</b> Only available on computers with a Windows operating system installed. |
| (5)       | Embedded numeric keypad keys | Can be used like the keys on an external numeric keypad.                            |
| (6)       | Function keys                | Execute the action represented by the icon on the key.                              |

### **Front components**

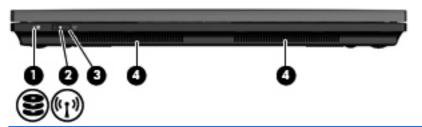

| Component |                 | Description                                                                                                    |
|-----------|-----------------|----------------------------------------------------------------------------------------------------|
| (1)       | Drive light     | Blinking: The hard drive is being accessed.                                                                                                    |
| (2)       | Wireless light  | <ul> <li>Blue: An integrated wireless device, such as a wireless local area network (WLAN) device and/or a Bluetooth® device, is on.</li> <li>Amber: All wireless devices are off.</li> </ul> |
|           |                 | <b>NOTE:</b> The wireless light turns amber when the computer turns on and all wireless devices are off.                                                                                      |
| (3)       | Wireless switch | Turns the wireless feature on or off, but does not create a wireless connection.                                                                                                    |
|           |                 | <b>NOTE:</b> To establish a wireless connection, a wireless network must already be set up.                                                                                                   |
| (4)       | Speakers (2)    | Produce sound.                                                                                                    |

## **Right-side components**

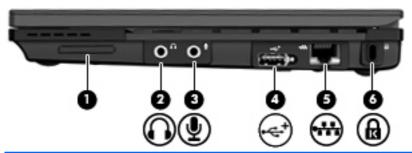

| Component |                            | Description                                                                                                    |
|-----------|----------------------------|----------------------------------------------------------------------------------------------------|
| (1)       | SD Card Reader             | Supports the following optional digital card formats:                                                                                   |
|           |                            | MultiMediaCard (MMC)                                                                                                    |
|           |                            | Secure Digital (SD) Memory Card                                                                                                    |
| (2)       | Audio-out (headphone) jack | Produces sound when connected to optional powered stereo speakers, headphones, ear buds, a headset, or television audio.                |
|           |                            | <b>NOTE:</b> When a device is connected to the headphone jack, the computer speakers are disabled.                                      |
| (3)       | Audio-in (microphone) jack | Connects an optional computer headset microphone, stereo array microphone, or monaural microphone.                                      |
| (4)       | Powered USB port           | Provides power to a USB device, such as an optional external optical drive, if used with a powered USB cable.                           |
| (5)       | RJ-45 (network) jack       | Connects a network cable.                                                                                                    |
| (6)       | Security cable slot        | Attaches an optional security cable to the computer.                                                                                    |
|           |                            | <b>NOTE:</b> The security cable is designed to act as a deterrent, but it may not prevent the computer from being mishandled or stolen. |

### **Left-side components**

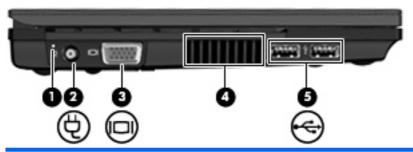

| Comp | Component             |     | Description                                                                                                    |  |
|------|-----------------------|-----|----------------------------------------------------------------------------------------------------|--|
| (1)  | Battery light         | •   | Amber: A battery is charging.                                                                                                    |  |
|      |                       | •   | Blue: A battery is close to full charge capacity.                                                                                                    |  |
|      |                       | •   | Blinking amber: A battery that is the only available power source has reached a low battery level. When the battery reaches a critical battery level, the battery light begins blinking rapidly.                                                                          |  |
|      |                       | •   | Off: If the computer is plugged into an external power source, the light turns off when all batteries in the computer are fully charged. If the computer is not plugged into an external power source, the light stays off until the battery reaches a low battery level. |  |
| (2)  | Power connector       | Со  | nnects an AC adapter.                                                                                                    |  |
| (3)  | External monitor port | Со  | nnects an external VGA monitor or projector.                                                                                                    |  |
| (4)  | Vent                  | En  | ables airflow to cool internal components.                                                                                                    |  |
|      |                       | cor | TE: The computer fan starts up automatically to cool internal mponents and prevent overheating. It is normal for the internal to cycle on and off during routine operation.                                                                                               |  |
| (5)  | USB ports (2)         | Со  | nnect optional USB devices.                                                                                                    |  |

## **Display components**

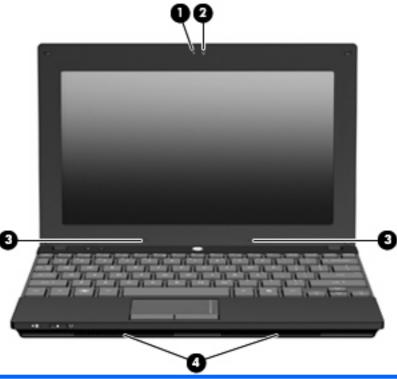

| Component |                          | Description                                                                                                    |
|-----------|--------------------------|----------------------------------------------------------------------------------------------------|
| (1)       | Webcam light             | On: The webcam is in use.                                                                                           |
| (2)       | Webcam                   | Records audio and video and captures still photographs.                                                             |
| (3)       | Internal microphones (2) | Record sound.                                                                                                    |
|           |                          | <b>NOTE:</b> If there is a microphone icon next to each microphone opening, your computer has internal microphones. |
| (4)       | Speakers (2)             | Produce sound.                                                                                                    |

### **Bottom components**

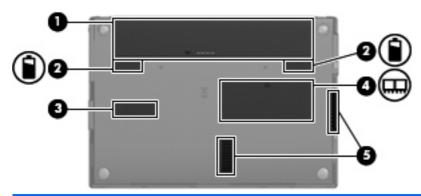

| Com | ponent                      | Description                                                                                                    |
|-----|-----------------------------|----------------------------------------------------------------------------------------------------|
| (1) | Battery bay                 | Holds the battery.                                                                                                    |
| (2) | Battery release latches (2) | Release the battery from the battery bay.                                                                                                    |
| (3) | Service tag                 | Provides the product brand and series name, serial number (s/n), and product number (p/n) of your computer. Have this information available when you contact technical support.            |
| (4) | Memory module compartment   | Contains the memory module slot.                                                                                                    |
| (5) | Vents (2)                   | Enable airflow to cool internal components.                                                                                                    |
|     |                             | <b>NOTE:</b> The computer fan starts up automatically to cool internal components and prevent overheating. It is normal for the internal fan to cycle on and off during routine operation. |

#### Wireless antennas

On select computer models, at least 2 antennas send and receive signals from one or more wireless devices. These antennas are not visible from the outside of the computer.

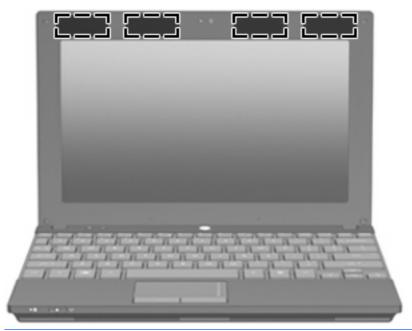

NOTE: For optimal transmission, keep the areas immediately around the WLAN and WWAN antennas free from obstructions.

To see wireless regulatory notices, refer to the section of the *Regulatory, Safety and Environmental Notices* that applies to your country or region. These notices are located in Help and Support.

### 3 Illustrated parts catalog

### Service tag

When ordering parts or requesting information, provide the computer serial number and model description provided on the service tag:

- (1) Product name: This is the product name affixed to the front of the device.
- (2) Serial number (s/n): This is an alphanumeric identifier that is unique to each product.
- (3) Part number/Product number (p/n): This number provides specific information about the product's hardware components. The part number helps a service technician to determine what components and parts are needed.
- (4) Model description: This is the alphanumeric identifier used to locate documents, drivers, and support for the device.
- (5) Warranty period: This number describes the duration of the warranty period for the device.

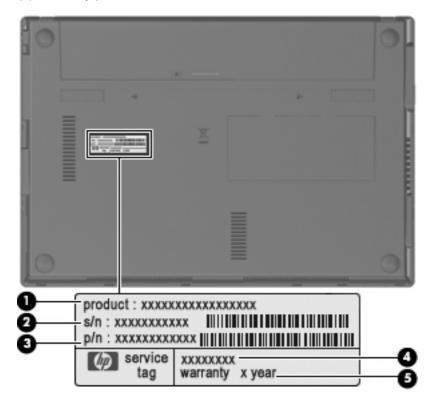

## **Device major components**

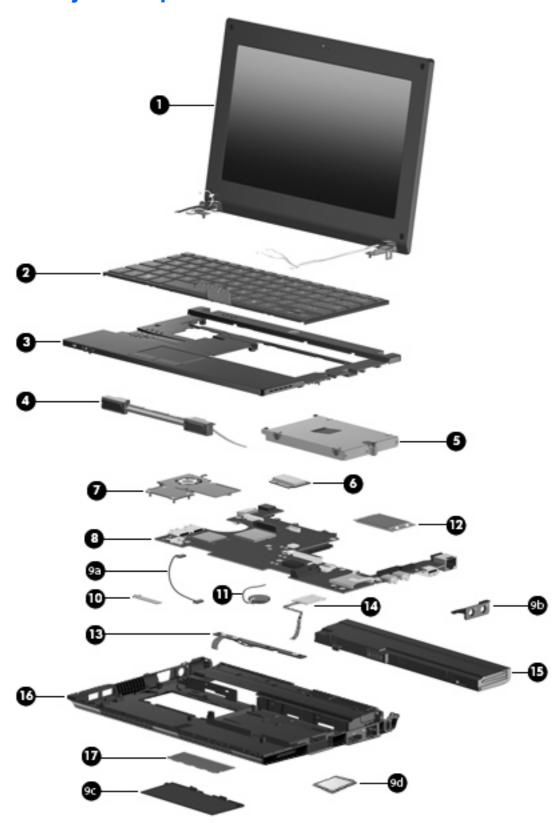

| Item | Description                                                                                                    | Spare part number |  |  |
|------|----------------------------------------------------------------------------------------------------|-------------------|--|--|
| (1)  | <b>Display assembly</b> (includes 1 webcam, 2 microphones, and 2 WLAN antenna transceivers/cables; WWAN is optional)      |                   |  |  |
|      | See $\underline{\mbox{Display assembly components on page 19}}$ for a comprehensive list of display assembly spare parts. |                   |  |  |
|      | 10.1-inch, high-definition, AntiGlare display assembly with webcam (includes WWAN)                                        | 580616-001        |  |  |
|      | 10.1-inch, high-definition, AntiGlare display assembly with webcam                                                        | 577969-001        |  |  |
|      | 10.1-inch, standard-definition, AntiGlare display assembly with webcam (includes WWAN)                                    | 580615-001        |  |  |
|      | 10.1-inch, standard-definition, AntiGlare display assembly with webcam                                                    | 577968-001        |  |  |
| (2)  | Keyboard                                                                                                    |                   |  |  |
|      | For use only in Belgium                                                                                                   | 578364-A41        |  |  |
|      | For use only in Brazil                                                                                                    | 578364-201        |  |  |
|      | For use only in Bulgaria                                                                                                  | 578364-261        |  |  |
|      | For use only in the Czech Republic                                                                                        | 578364-221        |  |  |
|      | For use only in Denmark                                                                                                   | 578364-081        |  |  |
|      | For use only in Europe                                                                                                    | 578364-B31        |  |  |
|      | For use only in France                                                                                                    | 578364-051        |  |  |
|      | For use only in French Canada                                                                                             | 578364-121        |  |  |
|      | For use only in Finland, and Sweden                                                                                       | 578364-B71        |  |  |
|      | For use only in Germany                                                                                                   | 578364-041        |  |  |
|      | For use only in Greece                                                                                                    | 578364-DJ1        |  |  |
|      | For use only in Hungary                                                                                                   | 578364-211        |  |  |
|      | For use only in Iceland                                                                                                   | 578364-DD1        |  |  |
|      | For use only in Israel                                                                                                    | 578364-BB1        |  |  |
|      | For use only in Italy                                                                                                    | 578364-061        |  |  |
|      | For use only in Japan                                                                                                    | 578364-291        |  |  |
|      | For use only in Latin America                                                                                             | 578364-161        |  |  |
|      | For use only in Norway                                                                                                    | 578364-091        |  |  |
|      | For use only in Portugal                                                                                                  | 578364-131        |  |  |
|      | For use only in Russia                                                                                                    | 578364-251        |  |  |
|      | For use only in Saudi Arabia                                                                                              | 578364-171        |  |  |
|      | For use only in Slovakia                                                                                                  | 578364-231        |  |  |
|      | For use only in Slovenia                                                                                                  | 578364-BA1        |  |  |
|      | For use only in South Korea                                                                                               | 578364-AD1        |  |  |
|      | For use only in Spain                                                                                                    | 578364-071        |  |  |

| ltem | Description                                                                                                    | Spare part number |
|------|----------------------------------------------------------------------------------------------------|-------------------|
|      | For use only in Switzerland                                                                                                    | 578364-BG1        |
|      | For use only in Taiwan                                                                                                    | 578364-AB1        |
|      | For use only in Thailand                                                                                                    | 578364-281        |
|      | For use only in Turkey                                                                                                    | 578364-141        |
|      | For use only in the United Kingdom                                                                                                    | 578364-031        |
|      | For use only in the United States                                                                                                    | 578364-001        |
| 3)   | Top cover (includes TouchPad)                                                                                                    | 577926-001        |
| (4)  | Speaker assembly (includes cable)                                                                                                    | 577967-001        |
| (5)  | Hard drive                                                                                                    |                   |
|      | NOTE: Each hard drive spare part kit includes a bracket and screws.                                                                                                    |                   |
|      | • 320-GB, 7200-RPM                                                                                                    | 577974-001        |
|      | • 250-GB, 7200-RPM                                                                                                    | 577973-001        |
|      | • 160-GB, 7200-RPM                                                                                                    | 577972-001        |
| 6)   | WLAN module                                                                                                    |                   |
|      | 802.11/a/b/g/n WLAN module                                                                                                    |                   |
|      | <ul> <li>For use in Canada, the Cayman Islands, Guam, Puerto Rico, the U.S. Virgin Islands,<br/>and the United States</li> </ul>                                                                                                    | 504664-001        |
|      | <ul> <li>For use in Afghanistan, Albania, Algeria, Andorra, Angola, Antigua and Barbuda, Argentina, Armenia, Aruba, Australia, Austria, Azerbaijan, the Bahamas, Bahrain, Bangladesh, Barbados, Belarus, Belgium, Belize, Benin, Bermuda, Bhutan, Bolivia, Bosnia and Herzegovina, Botswana, Brazil, the British Virgin Islands, Brunei, Bulgaria, Burkina Faso, Burundi, Cameroon, Cape Verde, the Central African Republic, Chad, Chile, Colombia, Comoros, the Congo, Costa Rica, Croatia, Cyprus, the Czech Republic, Denmark, Djibouti, Dominica, the Dominican Republic, East Timor, Ecuador, Egypt, El Salvador, Equatorial Guinea, Eritrea, Estonia, Ethiopia, Fiji, Finland, France, French Guiana, Gabon, Gambia, Georgia, Germany, Ghana, Gibraltar, Greece, Grenada, Guadeloupe, Guatemala, Guinea, Guinea-Bissau, Guyana, Haiti, Honduras, Hong Kong, Hungary, Iceland, India, Ireland, Israel, Italy, the Ivory Coast, Jamaica, Jordan, Kazakhstan, Kenya, Kiribati, Kyrgyzstan, Laos, Latvia, Lebanon, Lesotho, Liberia, Liechtenstein, Lithuania, Luxembourg, Macedonia, Madagascar, Malawi, Malaysia, the Maldives, Mali, Malta, the Marshall Islands, Martinique, Mauritania, Mauritius, Mexico, Micronesia, Monaco, Mongolia, Montenegro, Morocco, Mozambique, Namibia, Nauru, Nepal, the Nether Antilles, the Netherlands, New Zealand, Nicaragua, Niger, Nigeria, Norway, Oman, Pakistan, Palau, Panama, Papua New Guinea, Paraguay, the People's Republic of China, Peru, the Philippines, Poland, Portugal, the Republic of Moldova, Romania, Russia, Rwanda, Samoa, San Marino, Sao Tome and Principe, Saudi Arabia, Senegal, Serbia, the Seychelles, Sierra Leone, Singapore, Slovakia, Slovenia, the Solomon Islands, Somalia, South Africa, South Korea, Spain, Sri Lanka, St. Kitts and Nevis, St. Lucia, St. Vincent and the Grenadines, Suriname, Swaziland, Sweden, Switzerland, Taiwan, Tajikistan, Tanzania, Togo, Tonga, Trinidad and Tobago, Tunisia, Turkey, Turkmenistan, Tuvalu, Uganda, Ukraine, the United Arab Emirates, the United Kingdom, Uruguay, Uzbekistan, Vanuatu, Venezuela,</li></ul> | 504664-002        |
|      | For international use                                                                                                    | 480985-001        |
| (7)  | Fan and heat sink assembly (includes replacement thermal material)                                                                                                    | 577924-001        |

| Item | Description                                                                                                    | Spare part number |
|------|----------------------------------------------------------------------------------------------------|-------------------|
|      | <ul> <li>Includes Intel Atom N280 1.66-GHz processor, 512-KB Level 2 cache, 533-MHz front-<br/>side bus (FSB)</li> </ul>                            | 577921-001        |
|      | <ul> <li>Includes Intel Atom N270 1.6-GHz processor, 512-KB Level 2 cache, 533-MHz front-side<br/>bus (FSB)</li> </ul>                              | 585464-001        |
|      | Plastics Kit with Bluetooth cable                                                                                                    | 577966-001        |
| (9a) | Bluetooth cable                                                                                                    |                   |
| (9b) | Actuator cover                                                                                                    |                   |
| (9c) | Memory module compartment cover                                                                                                    |                   |
| (9d) | Blank for Media Card Reader                                                                                                    |                   |
| (10) | Bluetooth module                                                                                                    | 537921-001        |
| (11) | RTC battery                                                                                                    | 507707-001        |
| (12) | WWAN module                                                                                                    |                   |
|      | NOTE: Not supported by computers with Linux installed.                                                                                              |                   |
|      | HP un2400 Mobile Broadband Module (select models only)                                                                                              | 483377-002        |
|      | WWAN module for use only in the People's Republic of China                                                                                          | 571888-001        |
| (13) | Power button board (includes cable)                                                                                                    | 577922-001        |
| (14) | SIM module (includes cable)                                                                                                    | 577923-001        |
| (15) | Battery                                                                                                    |                   |
|      | 6-cell lithium-polymer (Li-Pol) battery (2.55-Ah, 55-Wh)                                                                                            | 579027-001        |
|      | 4-cell prismatic battery (2.55-Ah, 29-Wh)                                                                                                    | 579026-001        |
| (16) | Base enclosure (includes 4 rubber device feet)                                                                                                    | 577925-001        |
| (17) | Memory module (PC2-5300, 533-MHz, DDR2)                                                                                                    |                   |
|      | <ul> <li>2048-MB (Not supported by computers with Windows® XP Home SP3, ultra low-cost<br/>personal computer (ULCPC) edition installed.)</li> </ul> | 577971-001        |
|      | • 1024-MB                                                                                                    | 577970-001        |

### **Display assembly components**

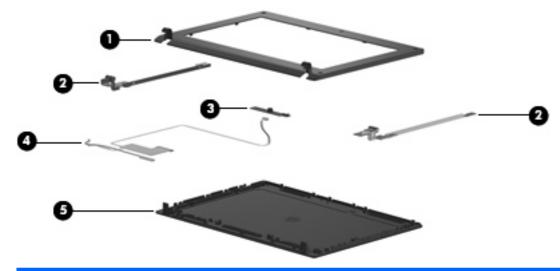

| Item | Description                                                                                                    | Spare part number |
|------|----------------------------------------------------------------------------------------------------|-------------------|
| (1)  | Display bezel                                                                                                    | 577929-001        |
| (2)  | Display Hinge Kit                                                                                                | 577930-001        |
|      | (Includes left and right display panel hinges)                                                                   |                   |
| (3)  | Webcam module                                                                                                    | 577927-001        |
| (4)  | Display panel/webcam cable                                                                                       |                   |
|      | For use in high-definition display assembly                                                                      | 577932-001        |
|      | For use in standard-definition display assembly                                                                  | 577931-001        |
| (5)  | Display enclosure (includes logo)                                                                                | 577928-001        |
|      | <b>Display Cable Kit</b> (not illustrated, includes microphone assembly cable, WLAN antennas, and WWAN antennas) | 577933-001        |

## **Miscellaneous parts**

| Description Spare part number                                  |            |  |
|----------------------------------------------------------------|------------|--|
| 65-W, 3-pin Smart AC adapter 463958-001                        |            |  |
| 65-W, 3-pin Smart AC adapter for use in India                  | 577170-001 |  |
| Power cord                                                     |            |  |
| For use in Argentina                                           | 490371-D01 |  |
| For use in Australia                                           | 490371-011 |  |
| For use in Brazil                                              | 490371-201 |  |
| For use in Denmark                                             | 490371-081 |  |
| For use in Europe                                              | 490371-021 |  |
| For use in India                                               | 490371-D61 |  |
| For use in Israel                                              | 490371-BB1 |  |
| For use in Italy                                               | 490371-061 |  |
| For use in Japan                                               | 490371-291 |  |
| For use in North America                                       | 490371-001 |  |
| For use in the People's Republic of China                      | 490371-AA1 |  |
| For use in Singapore and the United Kingdom                    | 490371-031 |  |
| For use in South Africa                                        | 490371-AR1 |  |
| For use in South Korea                                         | 490371-AD1 |  |
| For use in Switzerland                                         | 490371-111 |  |
| For use in Taiwan                                              | 490371-AB1 |  |
| Rubber Kit (contains 10 rubber device feet—5 front and 5 rear) | 578361-001 |  |
| Screw Kit                                                      | 578362-001 |  |

## **Sequential part number listing**

| Spare part number | Description                                                                                                    |
|-------------------|----------------------------------------------------------------------------------------------------|
| 463958-001        | 65-W, 3-pin Smart AC adapter                                                                                                    |
| 480985-001        | 802.11/a/b/g/n WLAN module for international use                                                                                    |
| 483377-002        | HP un2400 Mobile Broadband Module (select models only)                                                                              |
|                   | NOTE: Not supported by computers with Linux installed.                                                                              |
| 490371-001        | Power cord for use in North America                                                                                                 |
| 490371-011        | Power cord for use in Australia                                                                                                    |
| 490371-021        | Power cord for use in Europe                                                                                                    |
| 490371-031        | Power cord for use in Singapore and the United Kingdom                                                                              |
| 490371-061        | Power cord for use in Italy                                                                                                    |
| 490371-081        | Power cord for use in Denmark                                                                                                    |
| 490371-111        | Power cord for use in Switzerland                                                                                                   |
| 490371-201        | Power cord for use in Brazil                                                                                                    |
| 490371-291        | Power cord for use in Japan                                                                                                    |
| 490371-AA1        | Power cord for use in the People's Republic of China                                                                                |
| 490371-AB1        | Power cord for use in Taiwan                                                                                                    |
| 490371-AD1        | Power cord for use in South Korea                                                                                                   |
| 490371-AR1        | Power cord for use in South Africa                                                                                                  |
| 490371-BB1        | Power cord for use in Israel                                                                                                    |
| 490371-D01        | Power cord for use in Argentina                                                                                                    |
| 490371-D61        | Power cord for use in India                                                                                                    |
| 504664-001        | 802.11/a/b/g/n WLAN module for use in Canada, the Cayman Islands, Guam, Puerto Rico, the U.S. Virgin Islands, and the United States |

| Spare part number | Description                                                                                                    |
|-------------------|----------------------------------------------------------------------------------------------------|
| 504664-002        | 802.11/a/b/g/n WLAN module for use in Afghanistan, Albania, Algeria, Andorra, Angola, Antigua and Barbuda, Argentina, Armenia, Aruba, Australia, Austria, Azerbaijan, the Bahamas, Bahrain, Bangladesh, Barbados, Belarus, Belgium, Belize, Benin, Bermuda, Bhutan, Bolivia, Bosnia and Herzegovina, Botswana, Brazil, the British Virgin Islands, Brunei, Bulgaria, Burkina Faso, Burundi, Cameroon, Cape Verde, the Central African Republic, Chad, Chile, Colombia, Comoros, the Congo, Costa Rica, Croatia, Cyprus, the Czech Republic, Denmark, Djibouti, Dominica, the Dominican Republic, East Timor, Ecuador, Egypt, El Salvador, Equatorial Guinea, Eritrea, Estonia, Ethiopia, Fiji, Finland, France, French Guiana, Gabon, Gambia, Georgia, Germany, Ghana, Gibraltar, Greece, Grenada, Guadeloupe, Guatemala, Guinea, Guinea-Bissau, Guyana, Haiti, Honduras, Hong Kong, Hungary, Iceland, India, Ireland, Israel, Italy, the Ivory Coast, Jamaica, Jordan, Kazakhstan, Kenya, Kiribati, Kyrgyzstan, Laos, Latvia, Lebanon, Lesotho, Liberia, Liechtenstein, Lithuania, Luxembourg, Macedonia, Madagascar, Malawi, Malaysia, the Maldives, Mali, Malta, the Marshall Islands, Martinique, Mauritania, Mauritius, Mexico, Micronesia, Monaco, Mongolia, Montenegro, Morocco, Mozambique, Namibia, Nauru, Nepal, the Nether Antilles, the Netherlands, New Zealand, Nicaragua, Niger, Nigeria, Norway, Oman, Pakistan, Palau, Panama, Papua New Guinea, Paraguay, the People's Republic of China, Peru, the Philippines, Poland, Portugal, the Republic of Moldova, Romania, Russia, Rwanda, Samoa, San Marino, Sao Tome and Principe, Saudi Arabia, Senegal, Serbia, the Seychelles, Sierra Leone, Singapore, Slovakia, Slovenia, the Solomon Islands, Somalia, South Africa, South Korea, Spain, Sri Lanka, St. Kitts and Nevis, St. Lucia, St. Vincent and the Grenadines, Suriname, Swaziland, Sweden, Switzerland, Taiwan, Tajikistan, Tanzania, Togo, Tonga, Trinidad and Tobago, Tunisia, Turkey, Turkmenistan, Tuvalu, Uganda, Ukraine, the United Arab Emirates, the United Kingdom, Uruguay, Uzbekistan, V |
| 507707-001        | RTC battery                                                                                                    |
| 537921-001        | Bluetooth module                                                                                                    |
| 571888-001        | WWAN module for use only in the People's Republic of China (Not supported by computers with Linux installed.)                                                                                                    |
| 577170-001        | 65-W, 3-pin Smart AC adapter                                                                                                    |
| 577921-001        | System board, includes Intel Atom N280 1.66-GHz processor, 512-KB Level 2 cache, 533-MHz front-side bus (FSB) (includes thermal replacement material)                                                                                                    |
| 577922-001        | Power button board (includes cable)                                                                                                    |
| 577923-001        | SIM module (includes cable)                                                                                                    |
| 577924-001        | Fan and heat sink assembly (includes thermal replacement material)                                                                                                    |
| 577925-001        | Base enclosure (includes 4 rubber device feet)                                                                                                    |
| 577926-001        | Top cover (includes TouchPad)                                                                                                    |
| 577927-001        | Webcam module                                                                                                    |
| 577928-001        | Display enclosure (includes logo)                                                                                                    |
| 577929-001        | Display bezel                                                                                                    |
| 577930-001        | Display hinge kit (Includes left and right display panel hinges)                                                                                                    |
| 577931-001        | Display panel/webcam cable for use with standard-definition display assembly                                                                                                    |
| 577932-001        | Display panel/webcam cable for use with high-definition display assembly                                                                                                    |
| 577933-001        | Display Cable Kit (includes microphone assembly cable, WLAN antennas, and WWAN antennas)                                                                                                    |
| 577966-001        | Plastics Kit with Bluetooth cable                                                                                                    |
| 577967-001        | Speaker assembly (includes cable)                                                                                                    |
| 577968-001        | 10.1-inch, standard-definition, AntiGlare display assembly with webcam (includes 2 microphones, and 2 WLAN antenna transceivers/cables)                                                                                                    |

| Spare part<br>number | Description                                                                                                    |
|----------------------|----------------------------------------------------------------------------------------------------|
| 577969-001           | 10.1-inch, high-definition, AntiGlare display assembly with webcam (includes 2 microphones, and 2 WLAN antenna transceivers/cables) |
| 577970-001           | 1024-MB memory module (PC2-5300, 533-MHz, DDR2)                                                                                     |
| 577971-001           | 2048-MB memory module (PC2-5300, 533-MHz, DDR2)                                                                                     |
|                      | (Not supported by computers with Windows® XP Home SP3, ultra low-cost personal computer (ULCPC) edition installed.)                 |
| 577972-001           | 160-GB, 7200-RPM hard drive (includes bracket and screws)                                                                           |
| 577973-001           | 250-GB, 7200-RPM hard drive (includes bracket and screws)                                                                           |
| 577974-001           | 320-GB, 7200-RPM hard drive (includes bracket and screws)                                                                           |
| 578361-001           | Rubber Kit (contains 10 rubber device feet—5 front and 5 rear)                                                                      |
| 578362-001           | Screw Kit                                                                                                    |
| 578364-001           | Keyboard for use only in the United States                                                                                          |
| 578364-031           | Keyboard for use only in the United Kingdom                                                                                         |
| 578364-041           | Keyboard for use only in Germany                                                                                                    |
| 578364-051           | Keyboard for use only in France                                                                                                    |
| 578364-061           | Keyboard for use only in Italy                                                                                                    |
| 578364-071           | Keyboard for use only in Spain                                                                                                    |
| 578364-081           | Keyboard for use only in Denmark                                                                                                    |
| 578364-091           | Keyboard for use only in Norway                                                                                                    |
| 578364-121           | Keyboard for use only in French Canada                                                                                              |
| 578364-131           | Keyboard for use only in Portugal                                                                                                   |
| 578364-141           | Keyboard for use only in Turkey                                                                                                    |
| 578364-161           | Keyboard for use only in Latin America                                                                                              |
| 578364-171           | Keyboard for use only in Saudi Arabia                                                                                               |
| 578364-201           | Keyboard for use only in Brazil                                                                                                    |
| 578364-211           | Keyboard for use only in Hungary                                                                                                    |
| 578364-221           | Keyboard for use only in the Czech Republic                                                                                         |
| 578364-231           | Keyboard for use only in Slovakia                                                                                                   |
| 578364-251           | Keyboard for use only in Russia                                                                                                    |
| 578364-261           | Keyboard for use only in Bulgaria                                                                                                   |
| 578364-281           | Keyboard for use only in Thailand                                                                                                   |
| 578364-291           | Keyboard for use only in Japan                                                                                                    |
| 578364-A41           | Keyboard for use only in Belgium                                                                                                    |
| 578364-AB1           | Keyboard for use only in Taiwan                                                                                                    |

| Spare part number | Description                                                                                                    |
|-------------------|----------------------------------------------------------------------------------------------------|
| 578364-AD1        | Keyboard for use only in South Korea                                                                                                    |
| 578364-B31        | Keyboard for use only in Europe                                                                                                    |
| 578364-B71        | Keyboard for use only in Finland, and Sweden                                                                                                    |
| 578364-BA1        | Keyboard for use only in Slovenia                                                                                                    |
| 578364-BB1        | Keyboard for use only in Israel                                                                                                    |
| 578364-BG1        | Keyboard for use only in Switzerland                                                                                                    |
| 578364-DD1        | Keyboard for use only in Iceland                                                                                                    |
| 578364-DJ1        | Keyboard for use only in Greece                                                                                                    |
| 579026-001        | 4-cell prismatic battery (2.55-Ah, 29-Wh)                                                                                                    |
| 579027-001        | 6-cell lithium-polymer (Li-Pol) battery (2.55-Ah, 55-Wh)                                                                                             |
| 580615-001        | 10.1-inch, standard-definition, AntiGlare display assembly with webcam and WWAN (includes 2 microphones, and 2 WLAN antenna transceivers/cables)     |
| 580616-001        | 10.1-inch, high-definition, AntiGlare display assembly with webcam and WWAN (includes 2 microphones, and 2 WLAN antenna transceivers/cables)         |
| 585464-001        | System board, includes Intel Atom N270 1.6-GHz processor, 512-KB Level 2 cache, 533-MHz front-side bus (FSB) (includes replacement thermal material) |

### 4 Removal and replacement procedures

#### **Preliminary replacement requirements**

#### **Tools required**

You will need the following tools to complete the removal and replacement procedures:

- Flat-bladed screwdriver
- Magnetic screwdriver
- Phillips P0 and P1 screwdrivers

#### **Service considerations**

The following sections include some of the considerations that you must keep in mind during disassembly and assembly procedures.

NOTE: As you remove each subassembly from the device, place the subassembly (and all accompanying screws) away from the work area to prevent damage.

#### **Plastic parts**

△ CAUTION: Using excessive force during disassembly and reassembly can damage plastic parts. Use care when handling the plastic parts. Apply pressure only at the points designated in the maintenance instructions.

#### **Cables and connectors**

△ **CAUTION:** When servicing the device, be sure that cables are placed in their proper locations during the reassembly process. Improper cable placement can damage the device.

Cables must be handled with extreme care to avoid damage. Apply only the tension required to unseat or seat the cables during removal and insertion. Handle cables by the connector whenever possible. In all cases, avoid bending, twisting, or tearing cables. Be sure that cables are routed in such a way that they cannot be caught or snagged by parts being removed or replaced. Handle flex cables with extreme care; these cables tear easily.

#### **Drive handling**

△ **CAUTION:** Drives are fragile components that must be handled with care. To prevent damage to the device, damage to a drive, or loss of information, observe these precautions:

Before removing or inserting a hard drive, shut down the device. If you are unsure whether the device is off or in Hibernation, turn the device on, and then shut it down through the operating system.

Before handling a drive, be sure that you are discharged of static electricity. While handling a drive, avoid touching the connector.

Handle drives on surfaces covered with at least one inch of shock-proof foam.

Avoid dropping drives from any height onto any surface.

After removing a hard drive, an optical drive, or a diskette drive, place it in a static-proof bag.

Avoid exposing a hard drive to products that have magnetic fields, such as monitors or speakers.

Avoid exposing a drive to temperature extremes or liquids.

If a drive must be mailed, place the drive in a bubble pack mailer or other suitable form of protective packaging and label the package "FRAGILE."

#### **Grounding guidelines**

#### Electrostatic discharge damage

Electronic components are sensitive to electrostatic discharge (ESD). Circuitry design and structure determine the degree of sensitivity. Networks built into many integrated circuits provide some protection, but in many cases, ESD contains enough power to alter device parameters or melt silicon junctions.

A discharge of static electricity from a finger or other conductor can destroy static-sensitive devices or microcircuitry. Even if the spark is neither felt nor heard, damage may have occurred.

An electronic device exposed to ESD may not be affected at all and can work perfectly throughout a normal cycle. Or the device may function normally for a while, then degrade in the internal layers, reducing its life expectancy.

△ **CAUTION**: To prevent damage to the device when you are removing or installing internal components, observe these precautions:

Keep components in their electrostatic-safe containers until you are ready to install them.

Use nonmagnetic tools.

Before touching an electronic component, discharge static electricity by using the guidelines described in this section.

Avoid touching pins, leads, and circuitry. Handle electronic components as little as possible.

If you remove a component, place it in an electrostatic-safe container.

The following table shows how humidity affects the electrostatic voltage levels generated by different activities.

△ CAUTION: A product can be degraded by as little as 700 V.

| Typical electrostatic voltage levels |                   |          |         |
|--------------------------------------|-------------------|----------|---------|
|                                      | Relative humidity |          |         |
| Event                                | 10%               | 40%      | 55%     |
| Walking across carpet                | 35,000 V          | 15,000 V | 7,500 V |
| Walking across vinyl floor           | 12,000 V          | 5,000 V  | 3,000 V |
| Motions of bench worker              | 6,000 V           | 800 V    | 400 V   |
| Removing DIPS from plastic tube      | 2,000 V           | 700 V    | 400 V   |
| Removing DIPS from vinyl tray        | 11,500 V          | 4,000 V  | 2,000 V |
| Removing DIPS from Styrofoam         | 14,500 V          | 5,000 V  | 3,500 V |
| Removing bubble pack from PCB        | 26,500 V          | 20,000 V | 7,000 V |
| Packing PCBs in foam-lined box       | 21,000 V          | 11,000 V | 5,000 V |
|                                      |                   |          |         |

#### Packaging and transporting guidelines

Follow these grounding guidelines when packaging and transporting equipment:

- To avoid hand contact, transport products in static-safe tubes, bags, or boxes.
- Protect ESD-sensitive parts and assemblies with conductive or approved containers or packaging.
- Keep ESD-sensitive parts in their containers until the parts arrive at static-free workstations.
- Place items on a grounded surface before removing items from their containers.
- Always be properly grounded when touching a component or assembly.
- Store reusable ESD-sensitive parts from assemblies in protective packaging or nonconductive foam.
- Use transporters and conveyors made of antistatic belts and roller bushings. Be sure that
  mechanized equipment used for moving materials is wired to ground and that proper materials are
  selected to avoid static charging. When grounding is not possible, use an ionizer to dissipate
  electric charges.

#### Workstation guidelines

Follow these grounding workstation guidelines:

- Cover the workstation with approved static-shielding material.
- Use a wrist strap connected to a properly grounded work surface and use properly grounded tools and equipment.
- Use conductive field service tools, such as cutters, screwdrivers, and vacuums.
- When fixtures must directly contact dissipative surfaces, use fixtures made only of static-safe materials.
- Keep the work area free of nonconductive materials, such as ordinary plastic assembly aids and Styrofoam.
- Handle ESD-sensitive components, parts, and assemblies by the case or PCM laminate. Handle these items only at static-free workstations.
- Avoid contact with pins, leads, or circuitry.
- Turn off power and input signals before inserting or removing connectors or test equipment.

#### **Equipment guidelines**

Grounding equipment must include either a wrist strap or a foot strap at a grounded workstation.

- When seated, wear a wrist strap connected to a grounded system. Wrist straps are flexible straps
  with a minimum of one megohm ±10% resistance in the ground cords. To provide proper ground,
  wear a strap snugly against the skin at all times. On grounded mats with banana-plug connectors,
  use alligator clips to connect a wrist strap.
- When standing, use foot straps and a grounded floor mat. Foot straps (heel, toe, or boot straps)
  can be used at standing workstations and are compatible with most types of shoes or boots. On
  conductive floors or dissipative floor mats, use foot straps on both feet with a minimum of one
  megohm resistance between the operator and ground. To be effective, the conductive strips must
  be worn in contact with the skin.

The following grounding equipment is recommended to prevent electrostatic damage:

- Antistatic tape
- Antistatic smocks, aprons, and sleeve protectors
- Conductive bins and other assembly or soldering aids
- Nonconductive foam
- Conductive tabletop workstations with ground cords of one megohm resistance
- Static-dissipative tables or floor mats with hard ties to the ground
- Field service kits
- Static awareness labels
- Material-handling packages
- Nonconductive plastic bags, tubes, or boxes
- Metal tote boxes
- Electrostatic voltage levels and protective materials

The following table lists the shielding protection provided by antistatic bags and floor mats.

| Material              | Use        | Voltage protection level |
|-----------------------|------------|--------------------------|
| Antistatic plastic    | Bags       | 1,500 V                  |
| Carbon-loaded plastic | Floor mats | 7,500 V                  |
| Metallized laminate   | Floor mats | 5,000 V                  |

# **Component replacement procedures**

This chapter provides removal and replacement procedures.

There are as many as 65 screws, in 9 different sizes, that must be removed, replaced, or loosened when servicing the device. Make special note of each screw size and location during removal and replacement.

# Service tag

When ordering parts or requesting information, provide the computer serial number and model description provided on the service tag:

- (1) Product name: This is the product name affixed to the front of the device.
- (2) Serial number (s/n): This is an alphanumeric identifier that is unique to each product.
- (3) Part number/Product number (p/n): This number provides specific information about the product's hardware components. The part number helps a service technician to determine what components and parts are needed.
- **(4)** Model description: This is the alphanumeric identifier used to locate documents, drivers, and support for the device.
- (5) Warranty period: This number describes the duration of the warranty period for the device.

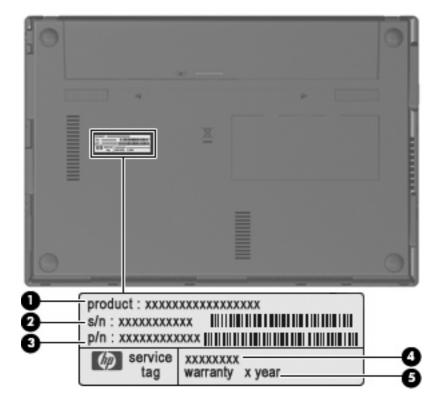

## **Device feet**

The device feet are adhesive-backed rubber pads. The rear feet are attached and the front feet are tethered to the bottom of the base enclosure.

NOTE: The front and rear device feet are not interchangeable. Due to the adhesive nature of the rubber pads, they should be replaced after removal.

| Description                                                    | Spare part number |
|----------------------------------------------------------------|-------------------|
| Rubber Kit (contains 10 rubber device feet—5 front and 5 rear) | 578361-001        |

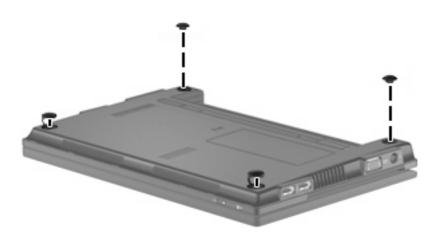

# **Battery**

| Description                                              | Spare part number |
|----------------------------------------------------------|-------------------|
| 6-cell lithium-polymer (Li-Pol) battery (2.55-Ah, 55-Wh) | 579027-001        |
| 4-cell prismatic battery (2.55-Ah, 29-Wh)                | 579026-001        |

### Before removing the battery, follow these steps:

- 1. Shut down the device. If you are unsure whether the device is off or in Hibernation, turn the device on, and then shut it down through the operating system.
- Disconnect all external devices connected to the device.
- 3. Disconnect the power from the device by first unplugging the power cord from the AC outlet and then unplugging the AC adapter from the device.

### Remove the battery:

- 1. Turn the device upside-down on a flat surface, with the battery bay toward you.
- 2. Slide the battery release latches (1) to release the battery.
- 3. Remove the battery (2).

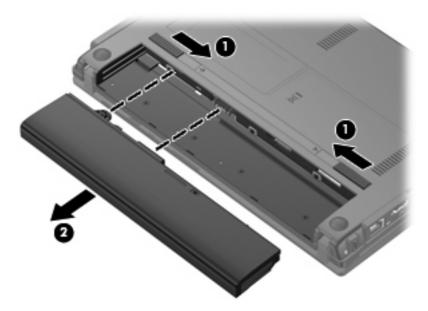

Reverse this procedure to install a battery.

### SIM

NOTE: This section applies only to device models with WWAN capability.

**NOTE:** If there is a SIM inserted in the SIM slot, it must be removed before disassembling the computer. Be sure that the SIM is reinserted in the SIM slot after reassembling the computer.

Before removing the SIM, follow these steps:

- 1. Shut down the computer. If you are unsure whether the computer is off or in Hibernation, turn the computer on, and then shut it down through the operating system.
- 2. Disconnect all external devices connected to the computer.
- 3. Disconnect the power from the computer by first unplugging the power cord from the AC outlet and then unplugging the AC adapter from the computer.
- Remove the battery (see <u>Battery on page 32</u>).

#### Remove the SIM:

- 1. Press in on the SIM (1). (The module is partially ejected from the SIM slot.)
- 2. Remove the SIM (2) from the SIM slot.

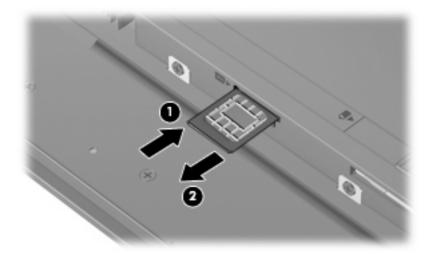

Reverse this procedure to insert the SIM.

# **Memory module**

| Description                                                                                                    | Spare part number |
|----------------------------------------------------------------------------------------------------|-------------------|
| 2048-MB, PC2-5300, 533-MHz, DDR2 (Not supported by computers with Windows® XP Home SP3, ultra low-cost personal computer (ULCPC) edition installed.) | 577971-001        |
| 1024-MB, PC2-5300, 533-MHz, DDR2                                                                                                    | 577970-001        |

Before removing the memory module, follow these steps:

- 1. Shut down the device. If you are unsure whether the device is off or in Hibernation, turn the device on, and then shut it down through the operating system.
- 2. Disconnect all external devices connected to the device.
- 3. Disconnect the power from the device by first unplugging the power cord from the AC outlet and then unplugging the AC adapter from the device.
- 4. Remove the battery (see <u>Battery on page 32</u>).
- 5. If your device has WWAN capability, remove the SIM (see SIM on page 33).

#### Remove the memory module:

- 1. Use a fingernail or other flexible tool (1) to release the memory module compartment cover from the computer.
- 2. Swing the cover up and away from the outside of the computer (2), and then remove the cover (3).

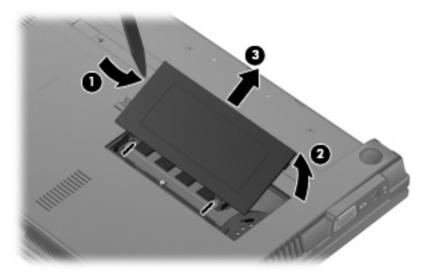

3. Spread the retaining tabs (1) on each side of the memory module slot to release the memory module. (The module tilts up.)

- 4. Remove the memory module (2) by pulling the module away from the slot at an angle.
- NOTE: Memory modules are designed with a notch (3) to prevent incorrect insertion into the memory module slot.

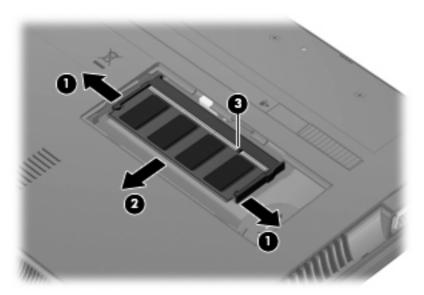

Reverse this procedure to install a memory module.

# Keyboard

| Description                         | Spare part number |
|-------------------------------------|-------------------|
| For use only in Belgium             | 578364-A41        |
| For use only in Brazil              | 578364-201        |
| For use only in Bulgaria            | 578364-261        |
| For use only in the Czech Republic  | 578364-221        |
| For use only in Denmark             | 578364-081        |
| For use only in Europe              | 578364-B31        |
| For use only in France              | 578364-051        |
| For use only in French Canada       | 578364-121        |
| For use only in Finland, and Sweden | 578364-B71        |
| For use only in Germany             | 578364-041        |
| For use only in Greece              | 578364-DJ1        |
| For use only in Hungary             | 578364-211        |
| For use only in Iceland             | 578364-DD1        |
| For use only in Israel              | 578364-BB1        |
| For use only in Italy               | 578364-061        |
| For use only in Japan               | 578364-291        |
| For use only in Latin America       | 578364-161        |
| For use only in Norway              | 578364-091        |
| For use only in Portugal            | 578364-131        |
| For use only in Russia              | 578364-251        |
| For use only in Saudi Arabia        | 578364-171        |
| For use only in Slovakia            | 578364-231        |
| For use only in Slovenia            | 578364-BA1        |
| For use only in South Korea         | 578364-AD1        |
| For use only in Spain               | 578364-071        |
| For use only in Switzerland         | 578364-BG1        |
| For use only in Taiwan              | 578364-AB1        |
| For use only in Thailand            | 578364-281        |
| For use only in Turkey              | 578364-141        |
| For use only in the United Kingdom  | 578364-031        |
| For use only in the United States   | 578364-001        |

Before removing the keyboard, follow these steps:

- Shut down the device. If you are unsure whether the device is off or in Hibernation, turn the device on, and then shut it down through the operating system.
- 2. Disconnect all external devices connected to the device.
- 3. Disconnect the power from the device by first unplugging the power cord from the AC outlet and then unplugging the AC adapter from the device.
- Remove the battery (see <u>Battery on page 32</u>).
- 5. If your device has WWAN capability, remove the SIM (see SIM on page 33).

#### Remove the keyboard:

1. Remove the 3 Phillips PM2.0×3.0 screws that secure the keyboard to the device.

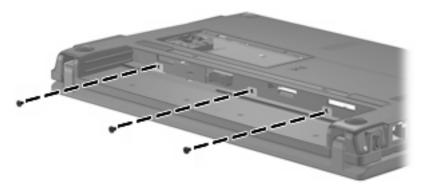

- 2. Open the display 90 degrees.
- 3. Use a tool to push the screw tabs directly down to release the keyboard.

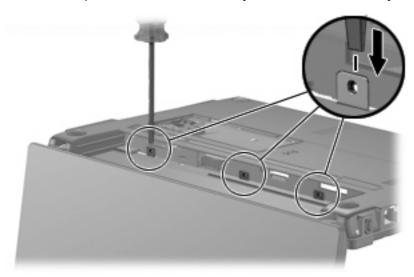

4. Turn the device right-side up, and then lift up on the top and left edges (1) of the keyboard until the keyboard releases completely.

5. Swing the keyboard forward (2), and slide the keyboard back until its top edge rests on the display assembly (3).

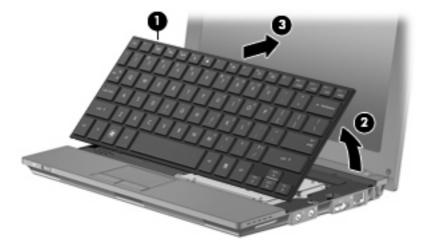

- **6.** Release the zero insertion force (ZIF) connector **(1)** to which the keyboard cable is attached.
- 7. Disconnect the cable (2).

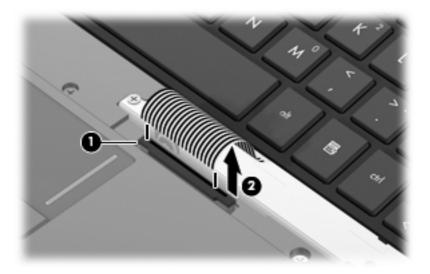

8. Remove the keyboard.

Reverse this procedure to install the keyboard.

### **Hard drive**

NOTE: Each hard drive spare part kit includes a bracket and screws.

| Description      | Spare part number |
|------------------|-------------------|
| 320-GB, 7200-RPM | 577974-001        |
| 250-GB, 7200-RPM | 577973-001        |
| 160-GB, 7200-RPM | 577972-001        |

Before removing the hard drive, follow these steps:

- 1. Shut down the device. If you are unsure whether the device is off or in Hibernation, turn the device on, and then shut it down through the operating system.
- 2. Disconnect all external devices connected to the device.
- 3. Disconnect the power from the device by first unplugging the power cord from the AC outlet and then unplugging the AC adapter from the device.
- 4. Remove the battery (see <u>Battery on page 32</u>).
- 5. If your device has WWAN capability, remove the SIM (see SIM on page 33).
- **6.** Remove the keyboard (see <u>Keyboard on page 36</u>).

#### Remove the hard drive:

- 1. Loosen the Phillips PM2.5×11.0 captive screw (1), and remove the 2 Phillips PM2.0×3.0 screws (2) that secure the hard drive assembly to the base enclosure.
- 2. Use the Mylar tab to slide the assembly to the right (3) to disconnect it, and remove the assembly (4).

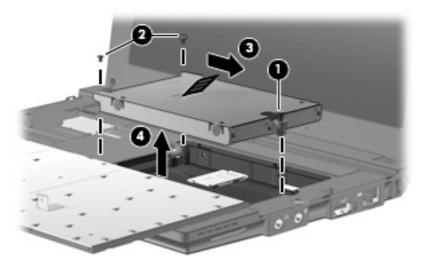

3. Remove the 4 Phillips SP2.0×3.0 screws (1) that secure the hard drive bracket to the hard drive.

4. Using the Mylar tab, lift the bracket (2) away from the hard drive.

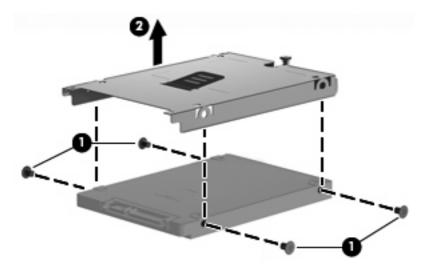

Reverse this procedure to install a hard drive.

### **WLAN** module

| De  | scription                                                                                                    | Spare part number |  |
|-----|----------------------------------------------------------------------------------------------------|-------------------|--|
| 802 | 802.11/a/b/g/n WLAN module                                                                                                    |                   |  |
| •   | For use in Canada, the Cayman Islands, Guam, Puerto Rico, the U.S. Virgin Islands, and the United States                                                                                                    | 504664-001        |  |
| •   | For use in Afghanistan, Albania, Algeria, Andorra, Angola, Antigua and Barbuda, Argentina, Armenia, Aruba, Australia, Austria, Azerbaijan, the Bahamas, Bahrain, Bangladesh, Barbados, Belarus, Belgium, Belize, Benin, Bermuda, Bhutan, Bolivia, Bosnia and Herzegovina, Botswana, Brazil, the British Virgin Islands, Brunei, Bulgaria, Burkina Faso, Burundi, Cameroon, Cape Verde, the Central African Republic, Chad, Chile, Colombia, Comoros, the Congo, Costa Rica, Croatia, Cyprus, the Czech Republic, Denmark, Djibouti, Dominica, the Dominican Republic, East Timor, Ecuador, Egypt, El Salvador, Equatorial Guinea, Eritrea, Estonia, Ethiopia, Fiji, Finland, France, French Guiana, Gabon, Gambia, Georgia, Germany, Ghana, Gibraltar, Greece, Grenada, Guadeloupe, Guatemala, Guinea, Guinea-Bissau, Guyana, Haiti, Honduras, Hong Kong, Hungary, Iceland, India, Ireland, Israel, Italy, the Ivory Coast, Jamaica, Jordan, Kazakhstan, Kenya, Kiribati, Kyrgyzstan, Laos, Latvia, Lebanon, Lesotho, Liberia, Liechtenstein, Lithuania, Luxembourg, Macedonia, Madagascar, Malawi, Malaysia, the Maldives, Mali, Malta, the Marshall Islands, Martinique, Mauritania, Mauritius, Mexico, Micronesia, Monaco, Mongolia, Montenegro, Morocco, Mozambique, Namibia, Nauru, Nepal, the Nether Antilles, the Netherlands, New Zealand, Nicaragua, Niger, Nigeria, Norway, Oman, Pakistan, Palau, Panama, Papua New Guinea, Paraguay, the People's Republic of China, Peru, the Philippines, Poland, Portugal, the Republic of Moldova, Romania, Russia, Rwanda, Samoa, San Marino, Sao Tome and Principe, Saudi Arabia, Senegal, Serbia, the Seychelles, Sierra Leone, Singapore, Slovakia, Slovenia, the Solomon Islands, Somalia, South Africa, South Korea, Spain, Sri Lanka, St. Kitts and Nevis, St. Lucia, St. Vincent and the Grenadines, Suriname, Swaziland, Sweden, Switzerland, Taiwan, Tajikistan, Tanzania, Togo, Tonga, Trinidad and Tobago, Tunisia, Turkey, Turkmenistan, Tuvalu, Uganda, Ukraine, the United Arab Emirates, the United Kingdom, Uruguay, Uzbekistan, Vanuatu, Venezuela, Vietnam, | 504664-002        |  |
| •   | For international use                                                                                                    | 480985-001        |  |

### △ CAUTION: The WWAN module and the WLAN module are not interchangeable.

To prevent an unresponsive system, replace the wireless module only with a wireless module authorized for use in the device by the governmental agency that regulates wireless devices in your country or region. If you replace the module and then receive a warning message, remove the module to restore device functionality, and then contact technical support through Help and Support.

Before removing the WLAN module, follow these steps:

- 1. Shut down the device. If you are unsure whether the device is off or in Hibernation, turn the device on, and then shut it down through the operating system.
- 2. Disconnect all external devices connected to the device.
- 3. Disconnect the power from the device by first unplugging the power cord from the AC outlet and then unplugging the AC adapter from the device.
- Remove the battery (see <u>Battery on page 32</u>).

- 5. If your device has WWAN capability, remove the SIM (see SIM on page 33).
- **6.** Remove the following components:
  - **a.** Keyboard (see <u>Keyboard on page 36</u>)
  - **b.** Hard drive (see <u>Hard drive on page 39</u>)

#### Remove the WLAN module:

- 1. Disconnect the wireless antenna cables (1) from the terminals on the WLAN module.
- 2. Remove the 2 Phillips PM2.0×4.0 screws (2) that secure the WLAN module to the system board. (The module tilts up.)
- 3. Remove the WLAN module (3) by pulling the module away from the slot at an angle.
- NOTE: WLAN modules are designed with a notch (4) to prevent incorrect insertion into the WLAN module slot.

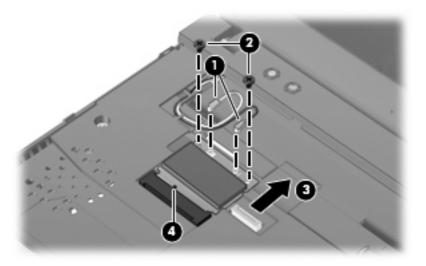

Reverse this procedure to install the WLAN module.

### **SIM** module

| Description                 | Spare part number |
|-----------------------------|-------------------|
| SIM module (includes cable) | 577923-001        |

### Before removing the SIM module, follow these steps:

- 1. Shut down the device. If you are unsure whether the device is off or in Hibernation, turn the device on, and then shut it down through the operating system.
- 2. Disconnect all external devices connected to the device.
- 3. Disconnect the power from the device by first unplugging the power cord from the AC outlet and then unplugging the AC adapter from the device.
- 4. Remove the battery (see <u>Battery on page 32</u>).
- 5. Remove the SIM (see SIM on page 33).
- **6.** Remove the Keyboard (see <u>Keyboard on page 36</u>).
- 7. Remove the Hard drive (see <u>Hard drive on page 39</u>).

#### Remove the SIM module:

Disconnect the LIF cable (1) from the computer, and remove the SIM module (2).

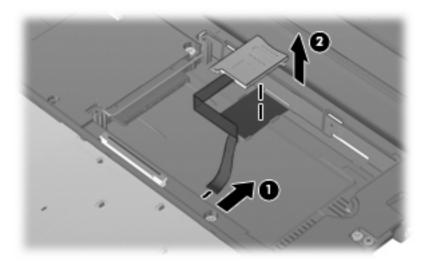

Reverse this procedure to install the SIM module.

### Top cover

| Description                   | Spare part number |
|-------------------------------|-------------------|
| Top cover (includes TouchPad) | 577926-001        |

#### Before removing the top cover, follow these steps:

- 1. Shut down the device. If you are unsure whether the device is off or in Hibernation, turn the device on, and then shut it down through the operating system.
- Disconnect all external devices connected to the device.
- 3. Disconnect the power from the device by first unplugging the power cord from the AC outlet and then unplugging the AC adapter from the device.
- **4.** Remove the battery (see <u>Battery on page 32</u>).
- 5. If your device has WWAN capability, remove the SIM (see SIM on page 33).
- 6. Remove the memory module (see Memory module on page 34).
- 7. Remove the keyboard (see Keyboard on page 36).
- 8. Remove the hard drive (see <u>Hard drive on page 39</u>).

#### Remove the top cover:

- 1. Turn the device upside down, with the front toward you.
- 2. Use a thin, flat tool to release the 4 rubber device feet.
- 3. Remove the 4 Torx T8 2.5×5.0 screws (1), and the 4 Phillips PM2.0×3.0 screws (2) that secure the top cover to the base enclosure.

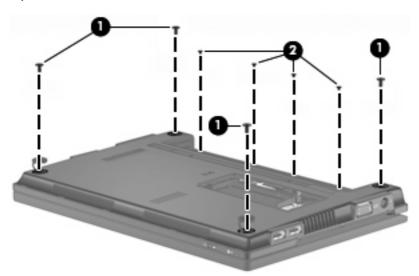

- 4. Turn the device right-side up, with the front toward you.
- Open the device as far as possible.
- 6. Release the ZIF connector (1) that connects the button board cable to the system board.

- 7. Remove the following screws that secure the top cover to the base enclosure:
  - **(2)** 4 Phillips BP2.0×6.0
  - (3) 1 Phillips BP2.0×7.0
  - (4) 1 Phillips SP2.0×2.0
  - (5) 1 Phillips BP2.0×2.0

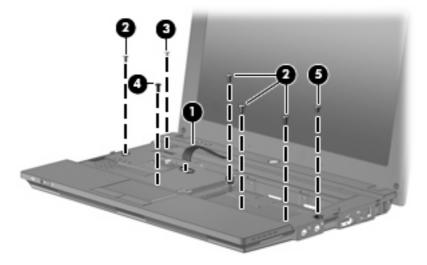

8. Lift the outside edge of the top cover, and swing it up.

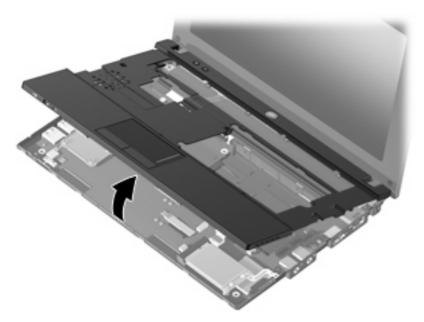

**9.** Release the ZIF connector **(1)** to which the TouchPad button board cable is connected, and disconnect the cable **(2)** from the system board.

10. Disconnect the speaker cable (3) from the system board, and then remove the top cover.

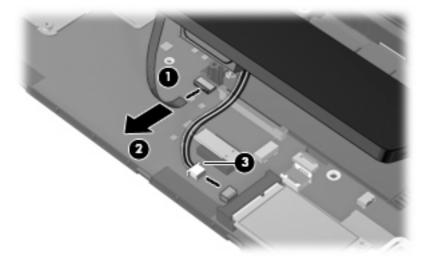

Reverse this procedure to install the top cover.

# **Speaker**

| Description                       | Spare part number |
|-----------------------------------|-------------------|
| Speaker assembly (includes cable) | 577967-001        |

Before removing the speaker assembly, follow these steps:

- 1. Shut down the device. If you are unsure whether the device is off or in Hibernation, turn the device on, and then shut it down through the operating system.
- 2. Disconnect all external devices connected to the device.
- 3. Disconnect the power from the device by first unplugging the power cord from the AC outlet and then unplugging the AC adapter from the device.
- 4. Remove the battery (see <u>Battery on page 32</u>).
- 5. If your device has WWAN capability, remove the SIM (see SIM on page 33).
- 6. Remove the memory module (see Memory module on page 34).
- 7. Remove the keyboard (see Keyboard on page 36).
- 8. Remove the hard drive (see <u>Hard drive on page 39</u>).
- Remove the top cover (see <u>Top cover on page 44</u>).

#### Remove the speaker assembly:

- 1. Turn the top cover upside down, with the front toward you.
- 2. Remove the 2 Phillips PMP2.0×3.0 screws (1) that secure the assembly to the top cover, and remove the speaker assembly (2).

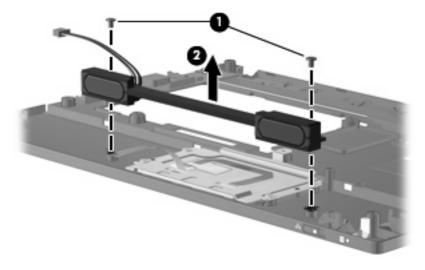

Reverse this procedure to install the speaker assembly.

### **WWAN** module

NOTE: Not supported by computers with Linux installed.

| Description                                                | Spare part number |
|------------------------------------------------------------|-------------------|
| HP un2400 Mobile Broadband Module (select models only)     | 483377-002        |
| WWAN module for use only in the People's Republic of China | 571888-001        |

△ CAUTION: The WWAN module and the WLAN module are not interchangeable.

To prevent an unresponsive system, replace the wireless module only with a wireless module authorized for use in the device by the governmental agency that regulates wireless devices in your country or region. If you replace the module and then receive a warning message, remove the module to restore device functionality, and then contact technical support.

Before removing the WWAN module, follow these steps:

- 1. Shut down the device. If you are unsure whether the device is off or in Hibernation, turn the device on, and then shut it down through the operating system.
- 2. Disconnect all external devices connected to the device.
- 3. Disconnect the power from the device by first unplugging the power cord from the AC outlet and then unplugging the AC adapter from the device.
- 4. Remove the battery (see <u>Battery on page 32</u>).
- 5. Remove the SIM (see SIM on page 33).
- Remove the following components:
  - a. Keyboard (see Keyboard on page 36)
  - **b.** Hard drive (see <u>Hard drive on page 39</u>)
  - c. Top cover (see Top cover on page 44)

#### Remove the WWAN module:

- Disconnect the wireless antenna cables (1) from the terminals on the WWAN module.
- NOTE: The red WWAN antenna cable is connected to the WWAN module "Main" terminal. The blue WWAN antenna cable is connected to the WWAN module "Aux" terminal.
- 2. Remove the 2 Phillips PM2.0×4.0 screws (2) that secure the WWAN module (3) to the system board. (The module tilts up.)

- 3. Remove the WWAN module (3) by pulling the module away from the slot at an angle.
- NOTE: WWAN modules are designed with a notch (4) to prevent incorrect insertion into the WWAN module slot.

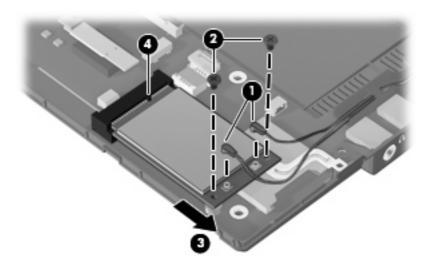

Reverse this procedure to install the WWAN module.

### **Bluetooth module**

| Description      | Spare part number |
|------------------|-------------------|
| Bluetooth module | 537921-001        |

Before removing the Bluetooth module, follow these steps:

- 1. Shut down the computer. If you are unsure whether the computer is off or in Hibernation, turn the computer on, and then shut it down through the operating system.
- Disconnect all external devices connected to the computer.
- 3. Disconnect the power from the computer by first unplugging the power cord from the AC outlet and then unplugging the AC Adapter from the computer.
- **4.** Remove the battery (see <u>Battery on page 32</u>).
- 5. If your device has WWAN capability, remove the SIM (see SIM on page 33).
- **6.** Remove the following components:
  - a. Keyboard (see Keyboard on page 36)
  - **b.** Hard drive (see <u>Hard drive on page 39</u>)
  - **c.** Top cover (see <u>Top cover on page 44</u>)

#### Remove the Bluetooth module:

- 1. Disconnect the Bluetooth module cable (1).
- 2. Release the Bluetooth module from the adhesive pad to which it is affixed (2), and remove the Bluetooth module.

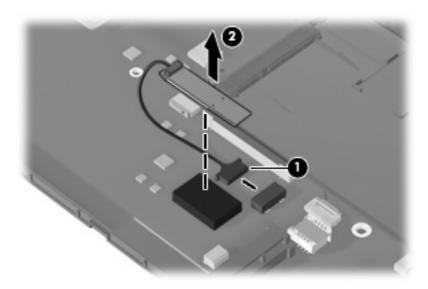

Reverse this procedure to install the Bluetooth module.

### Power button board

| Description                         | Spare part number |
|-------------------------------------|-------------------|
| Power button board (includes cable) | 577922-001        |

#### Before removing the power button board, follow these steps:

- 1. Shut down the device. If you are unsure whether the device is off or in Hibernation, turn the device on, and then shut it down through the operating system.
- 2. Disconnect all external devices connected to the device.
- 3. Disconnect the power from the device by first unplugging the power cord from the AC outlet and then unplugging the AC adapter from the device.
- 4. Remove the battery (see <u>Battery on page 32</u>).
- 5. If your device has WWAN capability, remove the SIM (see SIM on page 33).
- **6.** Remove the following components:
  - a. Keyboard (see Keyboard on page 36)
  - **b.** Hard drive (see <u>Hard drive on page 39</u>)
  - **c.** Top cover (see <u>Top cover on page 44</u>)

#### Remove the power button board:

- 1. Disconnect the power button board cable (1).
- 2. Remove the 3 Phillips PM2.0×2.0 broadhead screws (2) that secure the power button board to the base enclosure.
- 3. Remove the power button board (3).

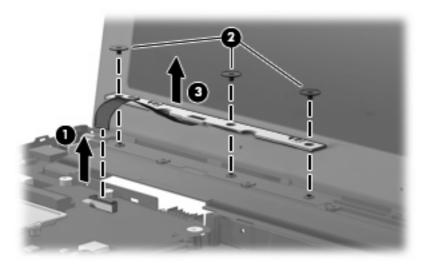

Reverse this procedure to install the power button board.

# **Display assembly**

| Description                                                                                                    | Spare part number |
|----------------------------------------------------------------------------------------------------|-------------------|
| <b>Display assembly</b> (includes 1 webcam, 2 microphones, and 2 WLAN antenna transceivers/cables; WWAN is optional) |                   |
| 10.1-inch, high-definition, AntiGlare display assembly with webcam (includes WWAN)                                   | 580616-001        |
| 10.1-inch, high-definition, AntiGlare display assembly with webcam                                                   | 577969-001        |
| 10.1-inch, standard-definition, AntiGlare display assembly with webcam (includes WWAN)                               | 580615-001        |
| 10.1-inch, standard-definition, AntiGlare display assembly with webcam                                               | 577968-001        |
| Display bezel                                                                                                    | 577929-001        |
| Display Hinge Kit                                                                                                    | 577930-001        |
| (Includes left and right display panel hinges)                                                                       |                   |
| Webcam module                                                                                                    | 577927-001        |
| Display panel/webcam cable                                                                                           |                   |
| For use with high-definition display assembly                                                                        | 577932-001        |
| For use with standard-definition display assembly                                                                    | 577931-001        |
| <b>Display Cable Kit</b> (includes microphone assembly cable, WLAN antennas, and WWAN antennas)                      | 577933-001        |
| Display enclosure (includes logo)                                                                                    | 577928-001        |

Before removing the display assembly, follow these steps:

- Shut down the device. If you are unsure whether the device is off or in Hibernation, turn the device on, and then shut it down through the operating system.
- 2. Disconnect all external devices connected to the device.
- Disconnect the power from the device by first unplugging the power cord from the AC outlet and then unplugging the AC adapter from the device.
- 4. Remove the battery (see <u>Battery on page 32</u>).
- 5. If your device has WWAN capability, remove the SIM (see SIM on page 33).
- 6. Remove the following components:
  - a. Keyboard (see Keyboard on page 36)
  - **b.** Hard drive (see <u>Hard drive on page 39</u>)
  - c. Top cover (see Top cover on page 44)

#### Remove the display assembly:

- 1. Disconnect the following cables and grounding tape from the system board:
  - (1) Display panel cable
  - (2) Display panel cable grounding tape
  - (3) WLAN cables
  - (4) WWAN cables (select models only)
  - (5) Microphone cable

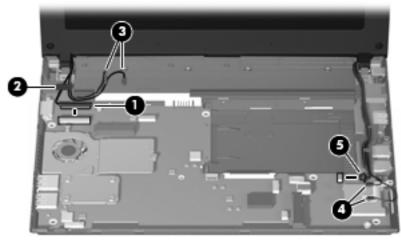

- △ CAUTION: Support the display assembly when removing the following screws. Failure to support the display assembly can result in damage to the display assembly and other device components.
- 2. Remove the 2 Phillips PM2.5×6.0 screws (1) that secure the display assembly to the device.
- 3. Remove the display assembly (2).

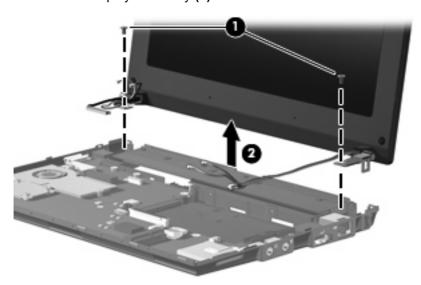

- 4. If it is necessary to replace the display bezel, perform the following steps:
  - **a.** Flex the inside edges of the left and right sides (1), and then the top and bottom (2) of the display bezel until the bezel disengages from the display enclosure.

b. Remove the display bezel (3).

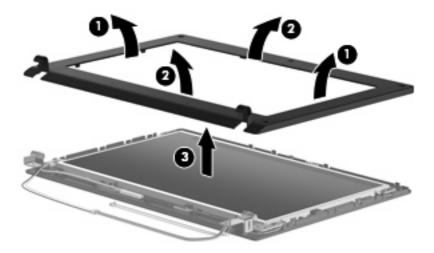

- 5. If it is necessary to replace the webcam module, perform the following steps:
  - a. Lift the webcam (1).
  - **b.** Disconnect the webcam cable **(2)** from the webcam.

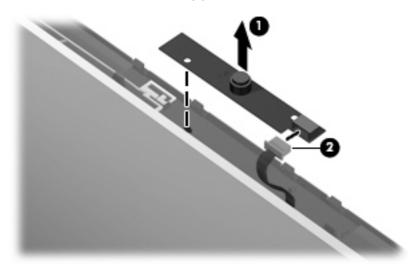

c. Remove the webcam.

- **6.** If it is necessary to replace the display panel/webcam cable, perform the following steps:
  - **a.** Remove the 6 Phillips PM2.5×5.0 screws that secure the display panel to the display enclosure.

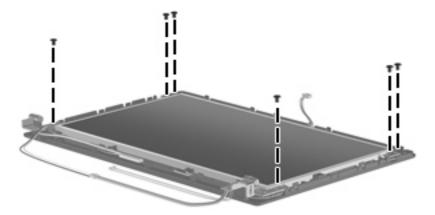

- **b.** Lift the display panel up from the display enclosure (1).
- **c.** Disengage the display panel cable **(2)** from the left hinge clip.
- **d.** Remove the display panel **(3)** from the display enclosure.

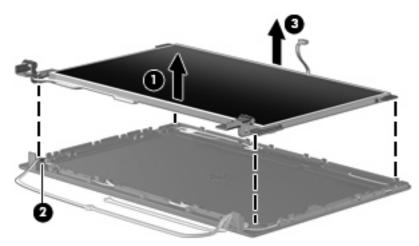

**e.** Turn the display panel over, and peel back the Mylar protection **(1)** on the back of the display panel.

**f.** Lift the adhesive strip **(2)** that secures the cable to the back of the display panel, and disconnect the display panel/webcam cable **(3)**.

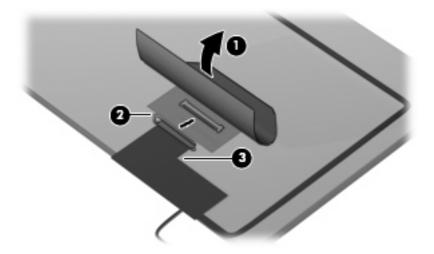

g. Remove the display panel/webcam cable.

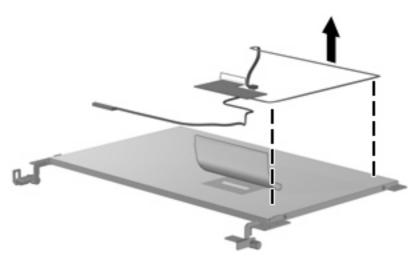

- 7. If it is necessary to replace the display hinges, perform the following steps:
  - a. Remove the 2 Phillips PM2.0×3.0 screws (1) that secure each hinge to the display panel.

b. Remove the hinges (2).

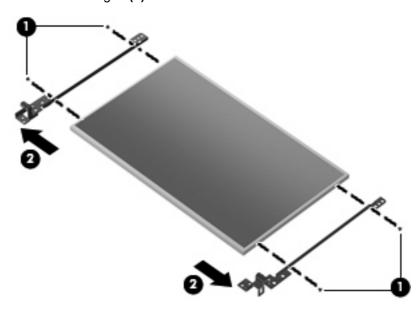

- **8.** If it is necessary to replace the microphone receiver, perform the following steps:
  - **a.** Release the microphone receiver from the clip (1) that secures it to the display enclosure.
  - **b.** Pull the receiver through the tabs (2), and remove the microphone receiver (3).

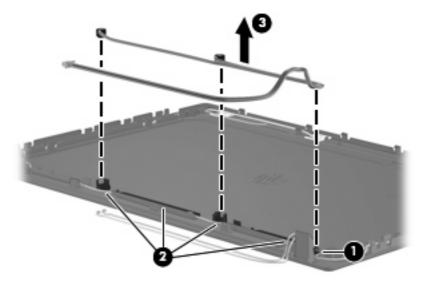

- 9. If it is necessary to replace the wireless antenna transceivers and cables, perform the following steps:
  - **a.** Detach the cables from the adhesive **(1)**, and then route them through the clips **(2)** that secure them to the display enclosure.

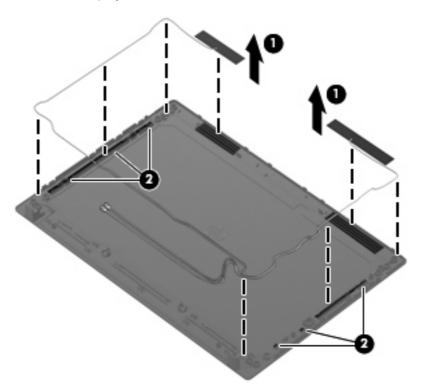

**b.** Remove the wireless antenna transceivers and cables.

Reverse this procedure to reassemble and install the display assembly.

# **System board**

| Description                                                                                                    | Spare part number |
|----------------------------------------------------------------------------------------------------|-------------------|
| System board (includes processor and replacement thermal material)                                                      |                   |
| <ul> <li>Includes Intel Atom N280 1.66-GHz processor, 512-KB Level 2 cache, 533-MHz front-side bus<br/>(FSB)</li> </ul> | 577921-001        |
| <ul> <li>Includes Intel Atom N270 1.6-GHz processor, 512-KB Level 2 cache, 533-MHz front-side bus<br/>(FSB)</li> </ul>  | 585464-001        |

Before removing the system board, follow these steps:

- 1. Shut down the device. If you are unsure whether the device is off or in Hibernation, turn the device on, and then shut it down through the operating system.
- 2. Disconnect all external devices connected to the device.
- 3. Disconnect the power from the device by first unplugging the power cord from the AC outlet and then unplugging the AC adapter from the device.
- 4. Remove the battery (see <u>Battery on page 32</u>).
- 5. If your device has WWAN capability, remove the SIM (see SIM on page 33).
- **6.** Remove the following components:
  - a. Keyboard (see Keyboard on page 36)
  - **b.** Hard drive (see <u>Hard drive on page 39</u>)
  - **c.** Top cover (see Top cover on page 44)
  - **d.** Display assembly (see <u>Display assembly on page 52</u>)

When replacing the system board, be sure that the following components are removed from the defective system board and installed on the replacement system board:

- WLAN module (see <u>WLAN module on page 41</u>)
- WWAN module, if included (see WWAN module on page 48)
- Bluetooth module (see <u>Bluetooth module on page 50</u>)

### Remove the system board:

1. Remove the Phillips PM2.0×3.0 screw that secures the system board to the base enclosure.

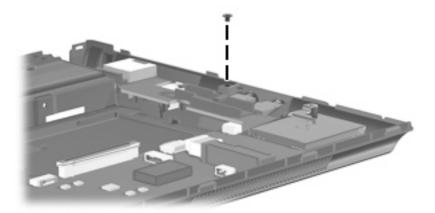

- 2. Grasp the system board at the midpoint of the board (1), and tilt it up to the left (2).
- 3. Pull the system board (3) out to the right at an angle to remove it, and remove the actuator cover (4).

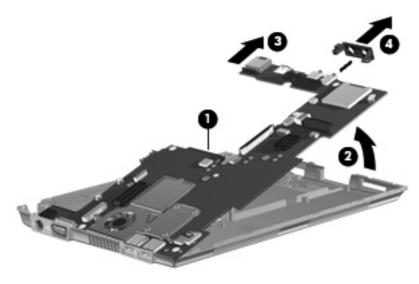

Reverse the procedure to install the system board.

# **RTC** battery

| Description | Spare part number |
|-------------|-------------------|
| RTC battery | 507707-001        |

Before removing the real-time clock (RTC) battery, follow these steps:

- 1. Shut down the device. If you are unsure whether the device is off or in Hibernation, turn the device on, and then shut it down through the operating system.
- 2. Disconnect all external devices connected to the device.
- 3. Disconnect the power from the device by first unplugging the power cord from the AC outlet and then unplugging the AC adapter from the device.
- **4.** Remove the battery (see <u>Battery on page 32</u>).
- 5. If your device has WWAN capability, remove the SIM (see SIM on page 33).
- **6.** Remove the Keyboard (see Keyboard on page 36).
- 7. Remove the Hard drive (see <u>Hard drive on page 39</u>).
- 8. Remove the Top cover (see <u>Top cover on page 44</u>).
- 9. Remove the Display assembly (see <u>Display assembly on page 52</u>).
- 10. Remove the System board (see System board on page 59).

#### Remove the RTC battery:

- 1. Turn the system board upside down.
- Disconnect the RTC battery cable (1) from the system board.
- 3. Detach the RTC battery (2) from the system board.
  - NOTE: The RTC battery is attached to the system board with double-sided tape.

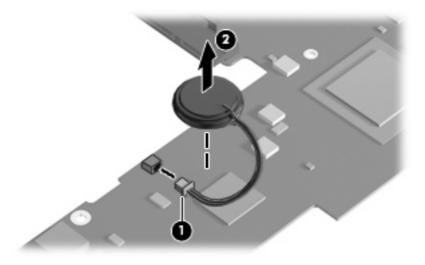

Reverse this procedure to install the RTC battery.

# Fan and heat sink assembly

| Description                                                        | Spare part number |
|--------------------------------------------------------------------|-------------------|
| Fan and heat sink assembly (includes replacement thermal material) | 577924-001        |

NOTE: To properly ventilate the device, allow at least a 7.6-cm (3-inch) clearance on the left side of the device. The device uses an electric fan for ventilation. The fan is controlled by a temperature sensor and is designed to turn on automatically when high temperature conditions exist. These conditions are affected by high external temperatures, system power consumption, power management/battery conservation configurations, battery fast charging, and software requirements. Exhaust air is displaced through the ventilation grill located on the left side of the device.

Before removing the fan and heat sink assembly, follow these steps:

- 1. Shut down the device. If you are unsure whether the device is off or in Hibernation, turn the device on, and then shut it down through the operating system.
- 2. Disconnect all external devices connected to the device.
- Disconnect the power from the device by first unplugging the power cord from the AC outlet and then unplugging the AC adapter from the device.
- 4. Remove the battery (see <u>Battery on page 32</u>).
- 5. If your device has WWAN capability, remove the SIM (see SIM on page 33).
- Remove the following components:
  - a. Keyboard (see Keyboard on page 36)
  - b. Hard drive (see Hard drive on page 39)
  - **c.** Top cover (see Top cover on page 44)
  - d. Display assembly (see Display assembly on page 52)
  - e. System board (see System board on page 59)

Remove the fan and heat sink assembly:

1. Disconnect the fan cable from the system board.

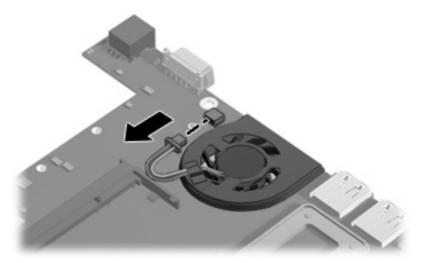

- 2. Loosen the 4 Phillips PM2.0×7.0 captive screws (1) that secure the fan and heat sink assembly to the system board.
- NOTE: The screws are numbered 1 through 4. Follow this order when removing the screws.
- 3. Remove the 2 Phillips PM2.0×3.0 screws (2) that secure the fan and heat sink assembly to the system board.
- 4. Remove the fan and heat sink assembly (3).

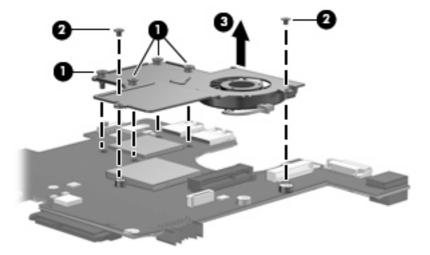

NOTE: The thermal material must be thoroughly cleaned from the surfaces of the fan and heat sink assembly and the system board each time the fan and heat sink assembly is removed. Thermal paste is used on the processor (1) and (3), and thermal tape is used on the Northbridge chip (2) and (4). Replacement thermal material is included with all fan and heat sink assembly, and system board spare part kits.

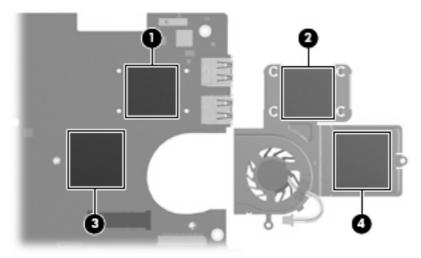

Reverse this procedure to install the fan and heat sink assembly.

# **5** Computer Setup

### **Starting Computer Setup**

Computer Setup is a preinstalled, ROM-based utility that can be used even when the operating system is not working or will not load.

NOTE: Some of the Computer Setup menu items listed in this guide may not be supported by your computer.

**NOTE:** Pointing devices are not supported in Computer Setup. You must use the keyboard to navigate and make selections.

**NOTE:** An external keyboard connected by USB can be used with Computer Setup only if USB legacy support is enabled.

To start Computer Setup, follow these steps:

- 1. Turn on or restart the computer.
- 2. Before your operating system opens and while the "F10=ROM Based Setup" message is displayed in the lower-left corner of the screen, press f10.

#### **Using Computer Setup**

#### **Navigating and selecting in Computer Setup**

The information and settings in Computer Setup are accessed from the File, Security, Diagnostics, and System Configuration menus.

1. Open Computer Setup by turning on or restarting the computer, and then pressing f10 while the "F10 = ROM Based Setup" message is displayed in the lower-left corner of the screen.

Because Computer Setup is not operating system based, it does not support the TouchPad. Navigation and selection are by keystroke:

- To choose a menu or a menu item, use the arrow keys.
- To select an item, press enter.
- To close open dialog boxes and return to the main Computer Setup screen, press esc.
- To view navigation information, press f1.
- To change the language, press f2.
- 2. Select the File, Security, Diagnostics, or System Configuration menu.
- 3. To exit Computer Setup, choose one of the following methods:
  - To exit Computer Setup without saving your preferences, use the arrow keys to select File
     Ignore changes and exit. Then follow the instructions on the screen.
  - To save your preferences and exit Computer Setup, use the arrow keys to select File > Save changes and exit. Then follow the instructions on the screen.

Your preferences go into effect when the computer restarts.

#### **Restoring factory settings in Computer Setup**

To return all settings in Computer Setup to the values that were set at the factory, follow these steps:

- 1. Open Computer Setup by turning on or restarting the computer, and then pressing f10 while the "F10 = ROM Based Setup" message is displayed in the lower-left corner of the screen.
- 2. Use the arrow keys to select **File > Restore defaults**, and then press enter.
- 3. When the confirmation dialog box opens, press f10.
- 4. To save your preferences and exit Computer Setup, use the arrow keys to select File > Save changes and exit. Then follow the instructions on the screen.

Your preferences go into effect when the computer restarts.

NOTE: Your password settings and security settings are not changed when you restore the factory settings.

### **Computer Setup menus**

The menu tables in this section provide an overview of the Computer Setup options.

NOTE: Some of the Computer Setup menu items listed in this chapter may not be supported by your computer.

#### File menu

| Select                  | To do this                                                                                                    |  |
|-------------------------|----------------------------------------------------------------------------------------------------|--|
| System information      | View identification information for the computer.                                                                                                    |  |
|                         | <ul> <li>View specification information for the processor, cache<br/>and memory size, and system ROM.</li> </ul>                                                                          |  |
| Restore defaults        | Replace the configuration settings in Computer Setup with the original factory settings. (Password settings and security settings are not changed when you restore the factory settings.) |  |
| Ignore changes and exit | Cancel any changes entered during the current session. Then exit and restart the computer.                                                                                                |  |
| Save changes and exit   | Save any changes entered during the current session. Then exit and restart the computer. Your changes go into effect when the computer restarts.                                          |  |

#### **Security menu**

NOTE: Some of the menu items listed in this section may not be supported by your computer.

| Select              | To do this                                                                                                    |
|---------------------|----------------------------------------------------------------------------------------------------|
| Setup password      | Enter, change, or delete a setup password.                                                                                     |
| Power-on password   | Enter, change, or delete a power-on password.                                                                                  |
| Password options    | Enable/disable stringent security.                                                                                             |
|                     | <ul> <li>Enable/disable the password requirement on computer restart.</li> </ul>                                               |
| DriveLock passwords | Enable or disable DriveLock on any computer hard drive.                                                                        |
|                     | <ul> <li>Enter, change, or disable DriveLock on an optional<br/>MultiBay hard drive.</li> </ul>                                |
|                     | <b>NOTE:</b> DriveLock settings are accessible only when you enter Computer Setup by turning on (not restarting) the computer. |
| System IDs          | Enter a user-defined computer asset tracking number and ownership tag.                                                         |
| Disk Sanitizer      | Run Disk Sanitizer to destroy all existing data on the primary hard drive. The following options are available:                |
|                     | Fast: Runs the Disk Sanitizer erase cycle once.                                                                                |
|                     | Optimum: Runs the Disk Sanitizer erase cycle 3 times.                                                                          |
|                     | <ul> <li>Custom: Allows you to select the desired number of Disk<br/>Sanitizer erase cycles from a list.</li> </ul>            |
|                     | <b>CAUTION:</b> If you run Disk Sanitizer, the data on the primary hard drive is destroyed permanently.                        |

### **Diagnostics menu**

| Select                | To do this                                                                                            |
|-----------------------|----------------------------------------------------------------------------------------------------|
| HDD Self-Test Options | Run a comprehensive self-test on any hard drive in the system or on any optional MultiBay hard drive. |
| Memory Check          | Run a comprehensive check on system memory.                                                           |

### **System Configuration menu**

NOTE: Some of the listed System Configuration options may not be supported by your computer.

| Select                | To do this                                                                                                    |  |
|-----------------------|----------------------------------------------------------------------------------------------------|--|
| Language              | Change the Computer Setup language.                                                                                                    |  |
| Boot options          | Set an f9, f10, and f12 delay when starting up.                                                                                                    |  |
|                       | <ul> <li>Enable/disable CD-ROM boot.</li> </ul>                                                                                                    |  |
|                       | <ul> <li>Enable/disable floppy boot.</li> </ul>                                                                                                    |  |
|                       | <ul> <li>Enable/disable internal network adapter boot.</li> </ul>                                                                                                |  |
|                       | <ul> <li>Enable/disable MultiBoot, which sets a boot order that<br/>can include most boot devices in the system.</li> </ul>                                      |  |
|                       | <ul> <li>Set the Express Boot Popup delay in seconds.</li> </ul>                                                                                                 |  |
|                       | Set the boot order.                                                                                                    |  |
|                       | <ul> <li>1st boot device: USB CD-ROM</li> </ul>                                                                                                    |  |
|                       | <ul> <li>2nd boot device: USB floppy</li> </ul>                                                                                                    |  |
|                       | <ul> <li>3rd boot device: USB SuperDisk</li> </ul>                                                                                                    |  |
|                       | <ul> <li>4th boot device: Notebook hard drive</li> </ul>                                                                                                    |  |
|                       | <ul> <li>5th boot device: USB hard disk</li> </ul>                                                                                                    |  |
|                       | <ul> <li>6th boot device: Network controller</li> </ul>                                                                                                    |  |
| Device configurations | Swap the functions of the fn key and left ctrl key.                                                                                                    |  |
|                       | <ul> <li>Enable/disable USB legacy support. When enabled, USE legacy support allows the following:</li> </ul>                                                    |  |
|                       | <ul> <li>Use of a USB keyboard in Computer Setup even<br/>when a your operating system is not running.</li> </ul>                                                |  |
|                       | <ul> <li>Startup from bootable USB devices, including a hard<br/>drive, diskette drive, or optical drive connected by a<br/>USB port to the computer.</li> </ul> |  |
|                       | <ul> <li>Enable/disable BIOS DMA data transfers.</li> </ul>                                                                                                    |  |
|                       | <ul> <li>Enable/disable fan always on while connected to an AC outlet.</li> </ul>                                                                                |  |
|                       | <ul> <li>Enable/disable data execution prevention.</li> </ul>                                                                                                    |  |
|                       | <ul> <li>Enable/disable LAN power saving mode.</li> </ul>                                                                                                    |  |
|                       | Enable/disable SATA Native Mode.                                                                                                    |  |
|                       | Enable/disable Dual Core CPU.                                                                                                    |  |
|                       | <ul> <li>Enable/disable HDD translation mode.</li> </ul>                                                                                                    |  |

| Select                  | To do this                                        |
|-------------------------|---------------------------------------------------|
| Built-in device options | Enable/disable embedded WLAN Device Radio.        |
|                         | Enable/disable embedded Bluetooth Device Radio.   |
|                         | Enable/disable Network Interface Controller (NIC) |
|                         | Enable/disable LAN/WLAN Switching.                |
|                         | Enable/disable Wake on LAN.                       |
|                         | Enable/disable the integrated camera (webcam)     |
| Port options            | Enable/disable USB port.                          |

# 6 Specifications

# **Device specifications**

|                                                                                                    | Metric                             | U.S.                            |
|----------------------------------------------------------------------------------------------------|------------------------------------|---------------------------------|
| Dimensions                                                                                                    |                                    |                                 |
| Depth                                                                                                    | 16.67 cm                           | 6.56 in                         |
| Width                                                                                                    | 26.17 cm                           | 10.30 in                        |
| Height                                                                                                    | 2.52 cm                            | 0.99 in                         |
| Weight                                                                                                    |                                    |                                 |
| 10.1-in. LCD, equipped with a 3-cell battery, hard drive, 1-GB memory, WLAN module, and 2 wireless antennas        | 1.11 kg                            | 2.45 lb                         |
| 10.1-in. LCD, equipped with a 3-cell battery, solid-state drive, 1-GB memory, WLAN module, and 2 wireless antennas | 1.09 kg                            | 2.40 lb                         |
| Input power                                                                                                    |                                    |                                 |
| Operating voltage                                                                                                  | 19 V dc @ 1.58 A – 30 W            |                                 |
| Operating current                                                                                                  | 1.58 A                             |                                 |
| Temperature                                                                                                    |                                    |                                 |
| Operating                                                                                                    | 5°C to 35°C                        | 41°F to 95°F                    |
| Nonoperating                                                                                                    | -20°C to 65°C                      | -4°F to 149°F                   |
| Relative humidity (noncondensing)                                                                                  |                                    |                                 |
| Operating                                                                                                    | 10% to 90%                         |                                 |
| Nonoperating                                                                                                    | 0% to 95%                          |                                 |
| Maximum altitude (unpressurized)                                                                                   |                                    |                                 |
| Operating                                                                                                    | -15 m to 3,048 m                   | -50 ft to 10,000 ft             |
| Nonoperating                                                                                                    | -15 m to 12,192 m                  | -50 ft to 40,000 ft             |
| <b>NOTE:</b> Applicable product safety standards specify thermal range of temperatures.                            | limits for plastic surfaces. The d | levice operates well within thi |

## 10.1-inch, AntiGlare display specifications

|                         | Metric                           | u.s.           |
|-------------------------|----------------------------------|----------------|
| Dimensions              |                                  |                |
| Height                  | 23.45 cm                         | 9.23 in        |
| Width                   | 14.30 cm                         | 5.62 in        |
| Diagonal                | 25.55 cm                         | 10.05 in       |
| Number of colors        | 262,144                          |                |
| Contrast ratio          | 400:1 (typical)                  |                |
| Brightness              | 200 nits (typical)               |                |
| Pixel resolution        |                                  |                |
| Pitch                   | 0.2175 × 0.2175 mm               |                |
| Format                  | 1024 × 576                       |                |
| Configuration           | RGB vertical stripe              |                |
| Backlight               | Edge lit                         |                |
| Character display       | 80 × 25                          |                |
| Total power consumption | 3.2 W                            |                |
| Viewing angle           | +/-45° horizontal, +15/-35° vert | ical (typical) |

## **Hard drive specifications**

| Dimensions                                   |              |
|----------------------------------------------|--------------|
| Height                                       | 9.5 mm       |
| Width                                        | 70 mm        |
| Weight                                       | 101 g        |
| Interface type                               | РАТА         |
| Transfer rate                                | 100 MB/sec   |
| Security                                     | ATA security |
| Seek times (typical read, including setting) |              |
| Single track                                 | 3 ms         |
| Average                                      | 13 ms        |
| Maximum                                      | 24 ms        |
| Logical blocks                               | 117,210,240  |
| Disc rotational speed                        | 4200 rpm     |
| Operating temperature                        |              |

<sup>\* 1</sup> GB = 1 billion bytes when referring to hard drive storage capacity. Actual accessible capacity is less. Actual drive specifications may differ slightly.

NOTE: Certain restrictions and exclusions apply. Contact technical support for details.

# **System DMA specifications**

| Hardware DMA | System function                 |
|--------------|---------------------------------|
| DMA0         | Not applicable                  |
| DMA1         | Not applicable                  |
| DMA2         | Not applicable                  |
| DMA3         | Not applicable                  |
| DMA4         | Direct memory access controller |

# **System interrupt specifications**

| Hardware IRQ            | System function                                               |
|-------------------------|---------------------------------------------------------------|
| IRQ0                    | System timer                                                  |
| IRQ1                    | Standard 101-/102-key or Microsoft® Natural PS/2 Keyboard     |
| IRQ8                    | System CMOS/real-time clock                                   |
| IRQ9 *                  | Microsoft ACPI-compliant system                               |
| IRQ12                   | Synaptics PS/2 TouchPad                                       |
| IRQ13                   | Numeric data processor                                        |
| IRQ14                   | Primary IDE channel                                           |
| IRQ15                   | Intel® 82801G (ICH7 Family) SMBus Controller—27DA             |
| IRQ16                   | Broadcom 802.11b/g WLAN no. 2                                 |
|                         | Intel 82801G (ICH7 Family) PCI Express Root Port—27D0         |
|                         | Intel 82801G (ICH7 Family) USB Universal Host Controller—27CB |
|                         | Microsoft UAA Bus Driver for High Definition Audio            |
|                         | Mobile Intel 945 Express Chipset Family                       |
| IRQ17                   | Intel 82801G (ICH7 Family) PCI Express Root Port—27D2         |
| IRQ18                   | Intel 82801G (ICH7 Family) USB Universal Host Controller—27CA |
| IRQ19                   | Intel 82801G (ICH7 Family) USB Universal Host Controller—27C9 |
| IRQ23                   | Intel 82801G (ICH7 Family) USB Universal Host Controller—27C8 |
|                         | Intel 82801G (ICH7 Family) USB2 Enhanced Host Controller—27CC |
| * Default configuration |                                                               |

# **System I/O address specifications**

| I/O address (hex) | System function (shipping configuration)                  |
|-------------------|-----------------------------------------------------------|
| 000 - 00F         | DMA controller                                            |
| 000 - CF7         | PCI bus                                                   |
| 010 - 01F         | Motherboard resources                                     |
| 020 - 021         | Programmable interrupt controller                         |
| 022 - 03F         | Motherboard resources                                     |
| 040 - 043         | System timer                                              |
| 044 - 05F         | Motherboard resources                                     |
| 060 - 060         | Standard 101-/102-key or Microsoft® Natural PS/2 Keyboard |
| 061 - 061         | System speaker                                            |
| 062 - 062         | Microsoft ACPI-Compliant Embedded Controller              |
| 063- 063          | Motherboard resources                                     |
| 064 - 064         | Standard 101-/102-key or Microsoft Natural PS/2 Keyboard  |
| 065 - 065         | Motherboard resources                                     |
| 066 - 066         | Microsoft ACPI-Compliant Embedded Controller              |
| 067 - 06F         | Motherboard resources                                     |
| 070 - 071         | System CMOS/real-time clock                               |
| 072 - 07F         | Motherboard resources                                     |
| 080 - 080         | Motherboard resources                                     |
| 081 - 083         | DMA controller                                            |
| 084 - 086         | Motherboard resources                                     |
| 087 - 087         | DMA controller                                            |
| 088 - 088         | Motherboard resources                                     |
| 089 - 08B         | DMA controller                                            |
| 08C - 08E         | Motherboard resources                                     |
| 08F - 08F         | DMA controller                                            |
| 090 - 09F         | Motherboard resources                                     |
| 0A0 - 0A1         | Programmable interrupt controller                         |
| 0A2 - 0BF         | Motherboard resources                                     |
| 0C0 - 0DF         | DMA controller                                            |
| 0E0 - 0EF         | Motherboard resources                                     |
| 0F0 - 0FF         | Numeric data processor                                    |
| 1F0 - 1F7         | Primary IDE channel                                       |
| 274 - 277         | ISAPNP Read Data Port                                     |

| I/O address (hex) | System function (shipping configuration)                      |
|-------------------|---------------------------------------------------------------|
| 279 - 279         | ISAPNP Read Data Port                                         |
| 3B0 - 3BB         | Mobile Intel® 945 Express Chipset Family                      |
| 3C0 - 3DF         | Mobile Intel 945 Express Chipset Family                       |
| 3F6 - 3F6         | Primary IDE channel                                           |
| 400 - 41F         | Intel 82801G (ICH7 Family) SMBus Controller—27DA              |
| 480 - 4BF         | Motherboard resources                                         |
| 4D0 - 4D1         | Motherboard resources                                         |
| 500 - 501         | Motherboard resources                                         |
| 800 - 87F         | Motherboard resources                                         |
| A79 - A79         | ISAPNP Read Data Port                                         |
| 0D00 - FFFF       | PCI bus                                                       |
| D480 - D49F       | Intel 82801G (ICH7 Family) USB Universal Host Controller—27C8 |
| D800 - D81F       | Intel 82801G (ICH7 Family) USB Universal Host Controller—27CA |
| D880 - D89F       | Intel 82801G (ICH7 Family) USB Universal Host Controller—27C9 |
| DC00 - DC1F       | Intel 82801G (ICH7 Family) USB Universal Host Controller—27C8 |
| DC80 - DC87       | Mobile Intel 945 Express Chipset Family                       |
| E000 - EFFF       | Intel 82801G (ICH7 Family) PCI Express Root Port—27D2         |
| FFA0 - FFAF       | Intel 82801G (ICH7 Family) Ultra ATA Storage Controllers—27DF |

# **System memory map specifications**

| Memory address      | System function                                               |
|---------------------|---------------------------------------------------------------|
| 00000000 - 0009FFFF | System board                                                  |
| 000A0000 - 000BFFFF | Mobile Intel® 945 Express Chipset Family                      |
| 000A0000 - 000BFFFF | PCI bus                                                       |
| 000C0000 - 000CFFFF | System board                                                  |
| 000D0000 - 000DFFFF | PCI bus                                                       |
| 000E0000 - 000FFFFF | System board                                                  |
| 00100000 - 3F7FFFF  | System board                                                  |
| 3F800000 - DFFFFFF  | PCI bus                                                       |
| D0000000 - DFFFFFF  | Mobile Intel 945 Express Chipset Family                       |
| E0000000 - E3FFFFF  | Motherboard resources                                         |
| E4000000 - FED8FFFF | PCI bus                                                       |
| FE880000 - FE8FFFFF | Mobile Intel 945 Express Chipset Family                       |
| FE937C00 - FE937FFF | Intel 82801G (ICH7 Family) USB2 Enhanced Host Controller—27CC |
| FE938000 - FE93BFFF | Microsoft® UAA Bus Driver for High Definition Audio           |
| FE940000 - FE97FFFF | Mobile Intel 945 Express Chipset Family                       |
| FE980000 - FE9FFFF  | Mobile Intel 945 Express Chipset Family                       |
| FEA00000 - FEAFFFF  | Intel 82801G (ICH7 Family) PCI Express Root Port—27D0         |
| FEAFC000 - FEAFFFFF | Broadcom 802.11b/g WLAN                                       |
| FEB00000 - FEBFFFFF | Intel 82801G (ICH7 Family) PCI Express Root Port—27D2         |
| FEC00000 - FEC00FFF | Motherboard resources                                         |
| FED13000 - FED19FFF | System board                                                  |
| FED1C000 - FED1FFFF | Motherboard resources                                         |
| FED20000 - FED3FFFF | Motherboard resources                                         |
| FED40000 - FED8FFFF | Motherboard resources                                         |
| FED90000 - FFFFFFF  | System board                                                  |
| FEE00000 - FEE00FFF | Motherboard resources                                         |

# 7 Screw listing

This section provides specification and reference information for the screws and screw locks used in the device. All screws listed in this section are available in the Screw Kit, spare part number 578362-001.

### Phillips PM2.0×2.0 screw

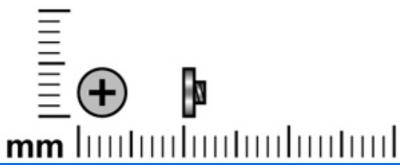

| Color  | Quantity | Length | Thread | Head diameter |
|--------|----------|--------|--------|---------------|
| Silver | 1        | 2.0 mm | 2.0 mm | 1.0 mm        |
| Black  | 1        | 2.0 mm | 2.0 mm | 1.0 mm        |

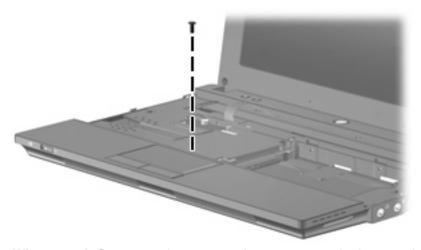

Where used: One screw that secures the top cover to the base enclosure

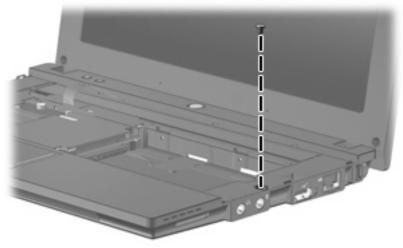

Where used: One screw that secures the top cover to the base enclosure.

## Phillips PM2.0×2.0 broadhead screw

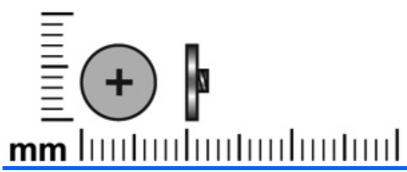

| Color | Quantity | Length | Thread | Head diameter |
|-------|----------|--------|--------|---------------|
| Black | 3        | 2.0 mm | 2.0 mm | 1.0 mm        |

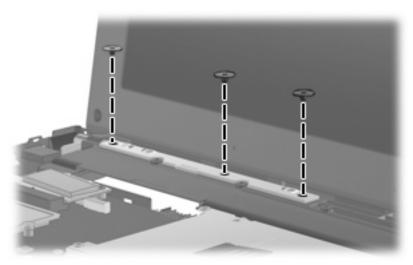

Where used: 3 screws that secure the power button board to the base enclosure

## Phillips PM2.0×3.0 screw

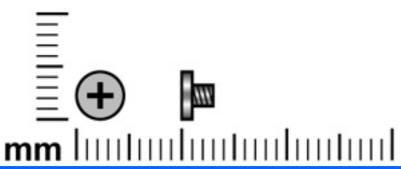

| Color  | Quantity | Length | Thread | Head diameter |
|--------|----------|--------|--------|---------------|
| Silver | 3        | 3.0 mm | 2.0 mm | 4.0 mm        |
| Black  | 19       | 3.0 mm | 2.0 mm | 4.0 mm        |

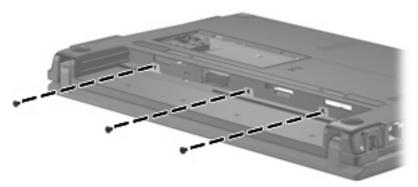

Where used: 3 screws that secure the keyboard to the device

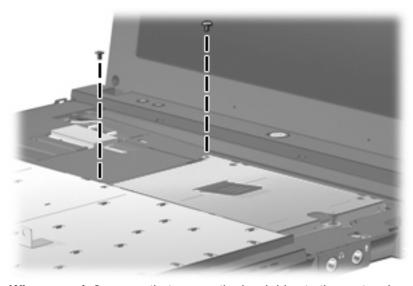

Where used: 2 screws that secure the hard drive to the system board

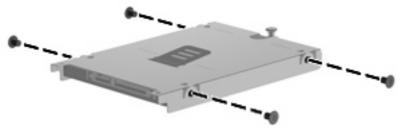

Where used: 4 screws that secure the hard drive bracket to the hard drive

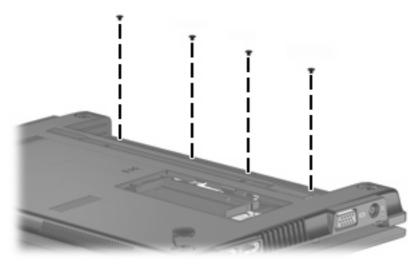

Where used: 4 screws that secure the top cover to the base enclosure

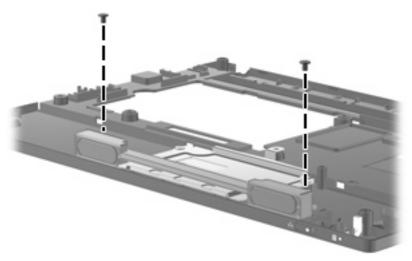

Where used: 2 screws that secure the speaker assembly to the top cover

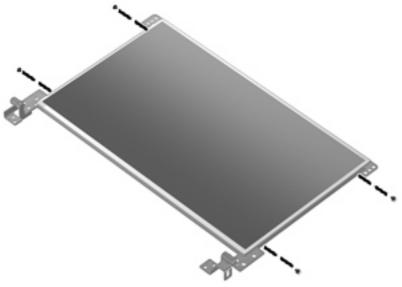

Where used: 4 screws that secure the hinges to the display panel

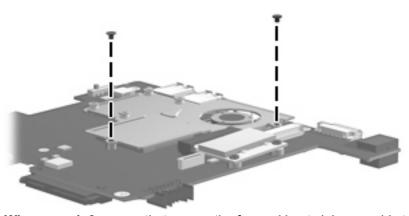

Where used: 2 screws that secure the fan and heat sink assembly to the system board

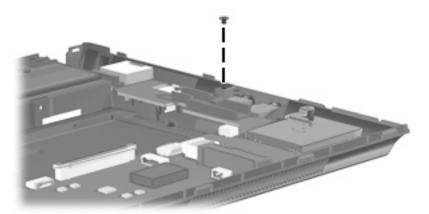

Where used: One screw that secures the system board to the base enclosure

## Phillips PM2.0×4.0 screw

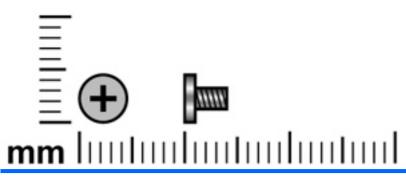

| Color  | Quantity | Length | Thread | Head diameter |
|--------|----------|--------|--------|---------------|
| Silver | 4        | 4.0 mm | 2.0 mm | 4.0 mm        |

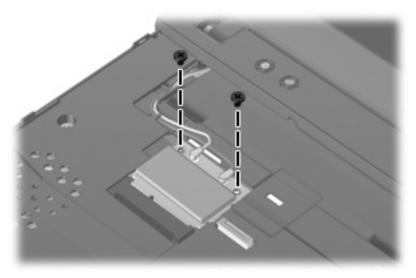

Where used: 2 screws that secure the WLAN module to the system board

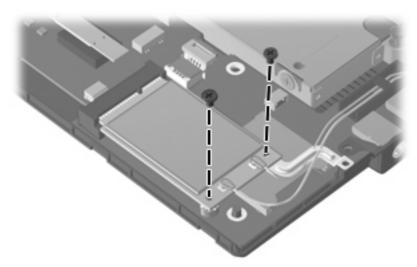

Where used: 2 screws that secure the WWAN module to the system board

## Phillips PM2.0×6.0 screw

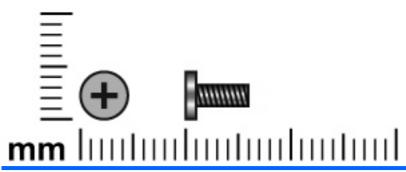

| Color  | Quantity | Length | Thread | Head diameter |
|--------|----------|--------|--------|---------------|
| Silver | 4        | 6.0 mm | 2.0 mm | 4.5 mm        |

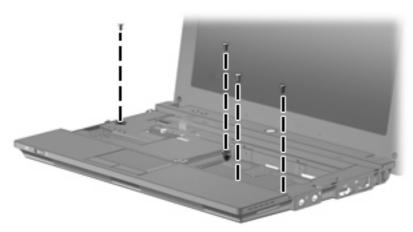

Where used: 4 screws that secure the top cover to the base enclosure

## Phillips PM2.0×7.0 screw

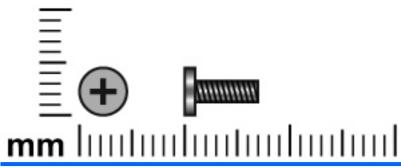

| Color  | Quantity | Length | Thread | Head diameter |
|--------|----------|--------|--------|---------------|
| Silver | 1        | 7.0 mm | 2.0 mm | 4.5 mm        |

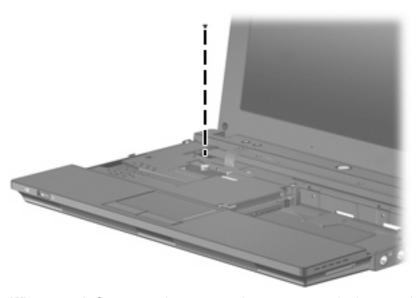

Where used: One screw that secures the top cover to the base enclosure

## Phillips PM2.0×7.0 captive screw

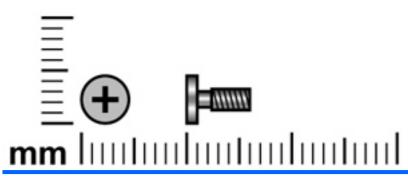

| Color | Quantity | Length | Thread | Head diameter |
|-------|----------|--------|--------|---------------|
| Black | 4        | 7.0 mm | 2.0 mm | 4.0 mm        |

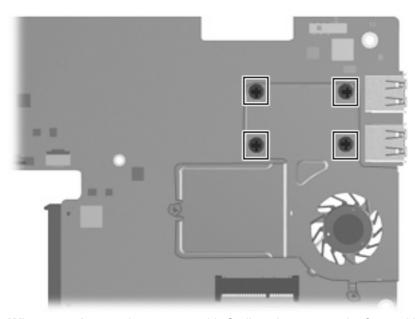

Where used: 4 captive screws, with C-clips, that secure the fan and heat sink assembly to the system board

## Phillips PM2.5×5.0 screw

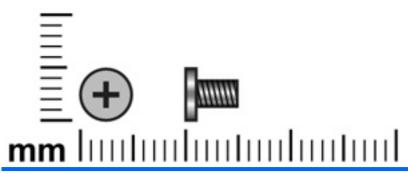

| Color  | Quantity | Length | Thread | Head diameter |
|--------|----------|--------|--------|---------------|
| Silver | 6        | 5.0 mm | 2.5 mm | 4.5 mm        |

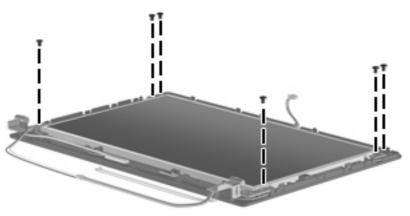

Where used: 6 screws that secure the display panel to the display enclosure

### Torx T8M2.5×5.0 screw

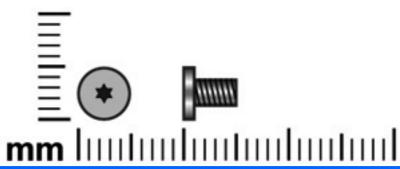

| Color | Quantity | Length | Thread | Head diameter |
|-------|----------|--------|--------|---------------|
| Black | 4        | 5.0 mm | 2.5 mm | 4.5 mm        |

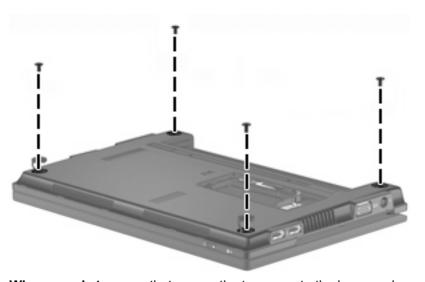

Where used: 4 screws that secure the top cover to the base enclosure

## Phillips PM2.5×6.0 screw

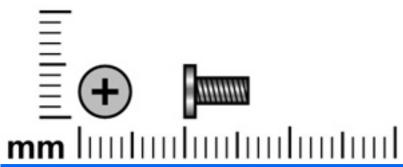

| Color | Quantity | Length | Thread | Head diameter |
|-------|----------|--------|--------|---------------|
| Black | 2        | 6.0 mm | 2.5 mm | 4.0 mm        |

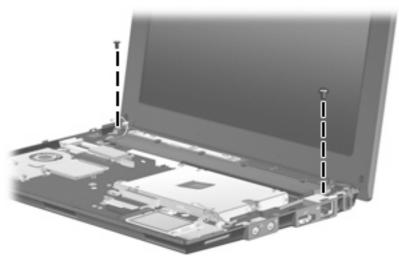

Where used: 2 screws that secure the display assembly and top cover to the device

## Phillips PM2.5×11.0 captive screw

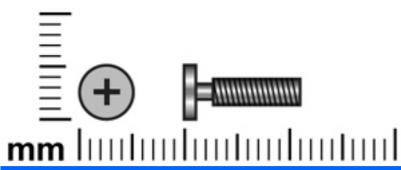

| Color | Quantity | Length  | Thread | Head diameter |
|-------|----------|---------|--------|---------------|
| Black | 1        | 11.0 mm | 2.5 mm | 4.0 mm        |

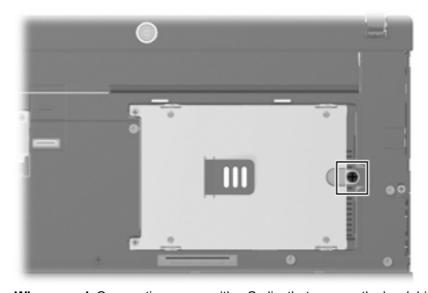

Where used: One captive screw, with a C-clip, that secures the hard drive bracket to the base enclosure

# 8 Backup and recovery

Select the section in this chapter that applies to the operating system installed on your computer.

#### **SUSE Linux Recovery**

Use the instructions in this section if SUSE Linux SLED 11 is installed on your computer.

To protect your information, back up your files and folders. Then if the system fails, you can restore your important files from copies. You can also use the options listed in this section to restore the operating system and programs that were installed at the factory.

△ CAUTION: Using f11 completely erases hard drive contents and reformats the hard drive. All files you have created and any software installed on the computer are permanently removed. The f11 recovery tool reinstalls the original operating system and HP programs and drivers that were installed at the factory. Software, drivers, and updates not installed by HP must be manually reinstalled. Personal files must be restored from a backup.

To recover the original hard drive image using f11, follow these steps:

- 1. If possible, back up all personal files.
- 2. Restart the computer, and then press f11 while the "Press <F11> for recovery" message is displayed on the screen.
- 3. Follow the on-screen instructions.

#### Windows Vista backup and recovery

Use the instructions in this section if Windows Vista is installed on your computer.

To protect your information, use the Backup and Restore Center to back up individual files and folders, back up your entire hard drive (select models only), or create system restore points. In case of system failure, you can use the backup files to restore the contents of your computer.

Windows Vista® provides the following advanced backup and recovery options:

- Backing up individual files and folders
- Backing up the entire hard drive (select models only)
- Scheduling automatic backups (select models only)
- Creating system restore points
- Recovering individual files
- Restoring the computer to a previous state
- Recovering information using recovery tools
- NOTE: For instructions on these procedures, go to Help and Support.

#### **Backing up**

Recovery after a system failure is as complete as your most current backup. You should create your initial backup immediately after software setup. As you add new software and data files, you should continue to back up your system on a regular basis to maintain a reasonably current backup.

Note the following when backing up:

- Store personal files in the Documents folder, and back it up regularly.
- Back up templates that are stored in their associated programs.
- Save customized settings that appear in a window, toolbar, or menu bar by taking a screen shot
  of your settings. The screen shot can be a time-saver if you have to reset your preferences.

To create a screen shot:

- Display the screen you want to save.
- Copy the screen image:

To copy only the active window, press alt+fn+prt sc.

To copy the entire screen, press fn+prt sc.

Open a word-processing document, and then select Edit > Paste.

The screen image is added to the document.

- Save the document.
- When backing up to discs, use any of the following types of discs (purchased separately): CD-R, CD-RW, DVD+R, DVD+R DL, DVD-R, DVD-R DL, or DVD±RW. The discs you use will depend on the type of optional external optical drive you use.
- NOTE: DVDs and DVDs with double-layer (DL) support store more information than CDs, so using them for backup reduces the number of recovery discs required.
- When backing up to discs, number each disc before inserting it into the optional external optical drive.

To create a backup using Backup and Restore Center, follow these steps:

NOTE: Be sure that the computer is connected to AC power before you start the backup process.

**NOTE:** The backup process may take over an hour, depending on file size and the speed of the computer.

- 1. Click Start > All Programs > Maintenance > Backup and Restore Center.
- 2. Follow the on-screen instructions to back up your entire computer (select models only) or your files.
- NOTE: Windows includes the User Account Control feature to improve the security of your computer. You may be prompted for your permission or password for tasks such as installing software, running utilities, or changing Windows settings. Refer to Help and Support for more information.

#### Recovering

In case of system failure, use the f11 recovery tool to recover your original hard drive image.

- NOTE: The image includes the Windows® operating system and software programs installed at the factory.
- △ CAUTION: Using f11 completely erases hard drive contents and reformats the hard drive. All files you have created and any software installed on the computer are permanently removed. The f11 recovery tool reinstalls the operating system and HP programs and drivers that were installed at the factory. Software not installed at the factory must be reinstalled. Personal files must be restored from a backup.
  - 1. If possible, back up all personal files.
  - If possible, check for the presence of the HP Recovery partition. To find the partition, click Start
     Computer.
    - NOTE: If the HP Recovery partition has been deleted, you will need to recover your operating system and programs using the *Windows Vista Operating System* and the *Driver Recovery* discs (purchased separately). For additional information, contact technical support by selecting **Start > Help and Support > Contact support**.
  - Turn on or restart the computer, and then press esc while the "Press the ESC key for Startup Menu" message is displayed at the bottom of the screen.
  - 4. Press f11 while the "Press f11 for recovery" message is displayed on the screen.
  - 5. Follow the on-screen instructions.

NOTE: Windows Vista provides additional recovery tools through the operating system. For additional information, go to Help and Support.

**NOTE:** If you are unable to boot (start up) your computer, you must purchase a *Windows Vista Operating System* DVD to reboot the computer and repair the operating system. For additional information, contact technical support by selecting **Start > Help and Support > Contact support**.

#### Windows XP backup and recovery

Use the instructions in this section if Windows XP is installed on your computer.

To protect your information, use the Windows® Backup utility to back up files and folders or create recovery points. In case of system failure, you can use the backup files to restore your computer.

NOTE: Windows Backup utility is available only on the notebooks with the Windows XP Professional operating system. If your notebook has Windows XP Home, you can back up your personal files to a USB external hard drive (purchased separately).

Windows XP Professional provides the following advanced backup and recovery options:

- Backing up individual files and folders
- Backing up all files and folders
- Scheduling automatic backups (select models only)
- Scheduling automatic backups
- Creating recovery points
- Recovering information
- NOTE: For instructions on these procedures, go to Help and Support.

#### **Backing up**

Recovery after a system failure is as complete as your most current backup. You should create your initial backup immediately after software setup. As you add new software and data files, you should continue to back up your system on a regular basis to maintain a reasonably current backup.

In Windows XP Professional, use the Windows Backup utility to create a backup. Click **Start > All Programs > Accessories > System Tools > Backup**. Follow the on-screen instructions to back up your files.

In Windows XP Home, copy data files to a USB external hard drive (purchased separately).

#### Recovering

In case of system failure or instability, use the *Operating System* disc and the *Driver Recovery* discs that are included with the computer to recover your operating system and programs.

- △ CAUTION: The recovery process reformats and completely erases the hard drive. All files you have created and any software installed on the computer are permanently removed. The recovery process reinstalls the original operating system as well as software and drivers. Software, drivers, and updates not installed by HP must be manually reinstalled. Personal files must be restored from a backup.
  - If possible, back up all personal files.
  - Shut down the computer.
  - 3. Insert the Operating System disc into an optional external optical drive.
  - Turn on the computer.
  - **5.** Follow the on-screen instructions to install the operating system.

- 6. After the operating system is installed, remove the *Operating System* disc and insert the *Driver* Recovery disc.
- 7. Follow the on-screen instructions to install the drivers and programs.
- NOTE: For additional information, go to Help and Support.

# Connector pin assignments

### **Audio-in (microphone)**

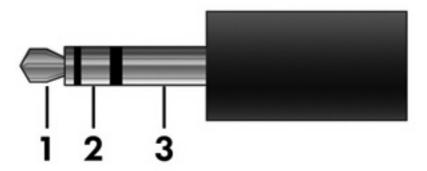

| Pin | Signal          |
|-----|-----------------|
| 1   | Audio signal in |
| 2   | Audio signal in |
| 3   | Ground          |

# **Audio-out (headphone)**

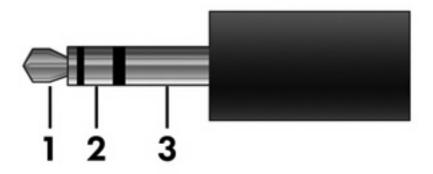

| Pin | Signal                   |
|-----|--------------------------|
| 1   | Audio out, left channel  |
| 2   | Audio out, right channel |
| 3   | Ground                   |

### **External monitor**

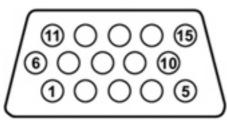

| Pin | Signal          |
|-----|-----------------|
| 1   | Red analog      |
| 2   | Green analog    |
| 3   | Blue analog     |
| 4   | Not connected   |
| 5   | Ground          |
| 6   | Ground analog   |
| 7   | Ground analog   |
| 8   | Ground analog   |
| 9   | +5 VDC          |
| 10  | Ground          |
| 11  | Monitor detect  |
| 12  | DDC 2B data     |
| 13  | Horizontal sync |
| 14  | Vertical sync   |
| 15  | DDC 2B clock    |

### RJ-45 (network)

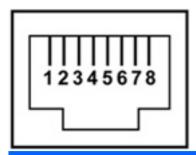

| Pin | Signal     |
|-----|------------|
| 1   | Transmit + |
| 2   | Transmit - |
| 3   | Receive +  |
| 4   | Unused     |
| 5   | Unused     |
| 6   | Receive -  |
| 7   | Unused     |
| 8   | Unused     |

### **Universal Serial Bus**

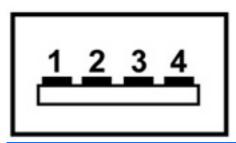

| Pin | Signal |
|-----|--------|
| 1   | +5 VDC |
| 2   | Data - |
| 3   | Data + |
| 4   | Ground |

# 10 Power cord set requirements

The wide range input feature of the device permits it to operate from any line voltage from 100 to 120 volts AC or from 220 to 240 volts AC.

The 3-conductor power cord set included with the device meets the requirements for use in the country or region where the equipment is purchased.

Power cord sets for use in other countries and regions must meet the requirements of the country or region where the device is used.

#### Requirements for all countries and regions

The requirements listed below are applicable to all countries and regions:

- The length of the power cord set must be at least 1.5 m (5.0 ft) and no more than 2.0 m (6.5 ft).
- All power cord sets must be approved by an acceptable accredited agency responsible for evaluation in the country or region where the power cord set will be used.
- The power cord sets must have a minimum current capacity of 10 amps and a nominal voltage rating of 125 or 250 V AC, as required by the power system of each country or region.
- The appliance coupler must meet the mechanical configuration of an EN 60 320/IEC 320 Standard Sheet C13 connector for mating with the appliance inlet on the back of the device.

#### Requirements for specific countries and regions

| Country/region                 | Accredited agency | Applicable note number |
|--------------------------------|-------------------|------------------------|
| Australia                      | EANSW             | 1                      |
| Austria                        | OVE               | 1                      |
| Belgium                        | CEBC              | 1                      |
| Canada                         | CSA               | 2                      |
| Denmark                        | DEMKO             | 1                      |
| Finland                        | FIMKO             | 1                      |
| France                         | UTE               | 1                      |
| Germany                        | VDE               | 1                      |
| Italy                          | IMQ               | 1                      |
| Japan                          | METI              | 3                      |
| The Netherlands                | KEMA              | 1                      |
| Norway                         | NEMKO             | 1                      |
| The People's Republic of China | CCC               | 5                      |
| South Korea                    | EK                | 4                      |
| Sweden                         | SEMKO             | 1                      |
| Switzerland                    | SEV               | 1                      |
| Taiwan                         | BSMI              | 4                      |
| The United Kingdom             | BSI               | 1                      |
| The United States              | UL                | 2                      |

- 1. The flexible cord must be Type HO5VV-F, 3-conductor, 1.0-mm<sup>2</sup> conductor size. Power cord set fittings (appliance coupler and wall plug) must bear the certification mark of the agency responsible for evaluation in the country or region where it will be used.
- 2. The flexible cord must be Type SPT-3 or equivalent, No. 18 AWG, 3-conductor. The wall plug must be a two-pole grounding type with a NEMA 5-15P (15 A, 125 V) or NEMA 6-15P (15 A, 250 V) configuration.
- 3. The appliance coupler, flexible cord, and wall plug must bear a "T" mark and registration number in accordance with the Japanese Dentori Law. The flexible cord must be Type VCT or VCTF, 3-conductor, 1.00-mm<sup>2</sup> conductor size. The wall plug must be a two-pole grounding type with a Japanese Industrial Standard C8303 (7 A, 125 V) configuration.
- 4. The flexible cord must be Type RVV, 3-conductor, 0.75-mm² conductor size. Power cord set fittings (appliance coupler and wall plug) must bear the certification mark of the agency responsible for evaluation in the country or region where it will be used.
- 5. The flexible cord must be Type VCTF, 3-conductor, 0.75-mm² conductor size. Power cord set fittings (appliance coupler and wall plug) must bear the certification mark of the agency responsible for evaluation in the country or region where it will be used.

# 11 Recycling

#### **Battery**

When a battery has reached the end of its useful life, do not dispose of the battery in general household waste. Follow the local laws and regulations in your area for computer battery disposal.

#### **Display**

- △ WARNING! The backlight contains mercury. Exercise caution when removing and handling the backlight to avoid damaging this component and causing exposure to the mercury.
- △ CAUTION: The procedures in this chapter can result in damage to display components. The only components intended for recycling purposes are the liquid crystal display (LCD) panel and the backlight. When you remove these components, handle them carefully.
- NOTE: Materials Disposal. This HP product contains mercury in the backlight in the display assembly that might require special handling at end-of-life. Disposal of mercury may be regulated because of environmental considerations. For disposal or recycling information, contact your local authorities, or see the Electronic Industries Alliance (EIA) Web site at http://www.eiae.org.

This section provides disassembly instructions for the display assembly. The display assembly must be disassembled to gain access to the backlight (1) and the liquid crystal display (LCD) panel (2).

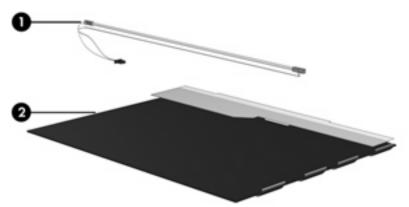

NOTE: The procedures provided in this chapter are general disassembly instructions. Specific details, such as screw sizes, quantities, and locations, and component shapes and sizes, can vary from one computer model to another.

Perform the following steps to disassemble the display assembly:

1. Remove all screw covers (1) and screws (2) that secure the display bezel to the display assembly.

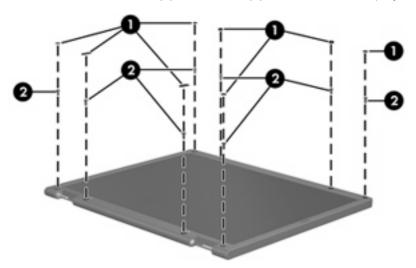

- 2. Lift up and out on the left and right inside edges (1) and the top and bottom inside edges (2) of the display bezel until the bezel disengages from the display assembly.
- 3. Remove the display bezel (3).

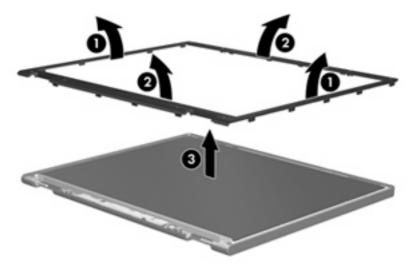

Disconnect all display panel cables (1) from the display inverter and remove the inverter (2).

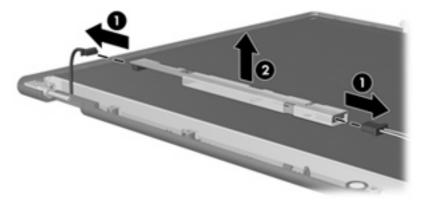

- Remove all screws (1) that secure the display panel assembly to the display enclosure.
- 6. Remove the display panel assembly (2) from the display enclosure.

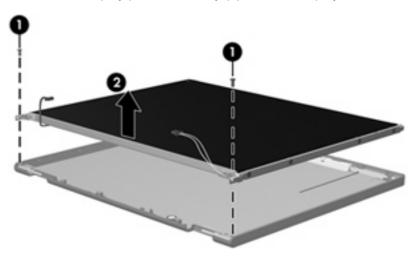

- **7**. Turn the display panel assembly upside down.
- 8. Remove all screws that secure the display panel frame to the display panel.

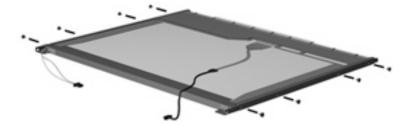

Use a sharp-edged tool to cut the tape (1) that secures the sides of the display panel to the display panel frame.

10. Remove the display panel frame (2) from the display panel.

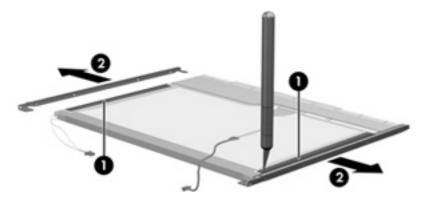

- **11.** Remove the screws **(1)** that secure the backlight cover to the display panel.
- 12. Lift the top edge of the backlight cover (2) and swing it outward.

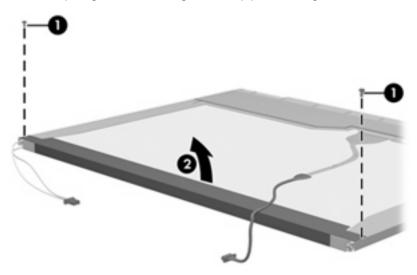

- 13. Remove the backlight cover.
- **14.** Turn the display panel right-side up.

15. Remove the backlight cables (1) from the clip (2) in the display panel.

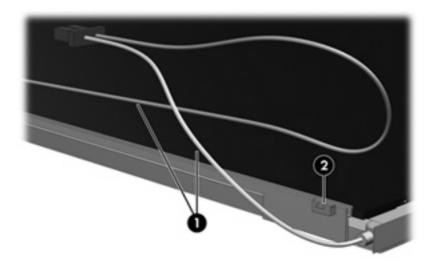

- **16.** Turn the display panel upside down.
- riangle WARNING! The backlight contains mercury. Exercise caution when removing and handling the backlight to avoid damaging this component and causing exposure to the mercury.
- 17. Remove the backlight frame from the display panel.

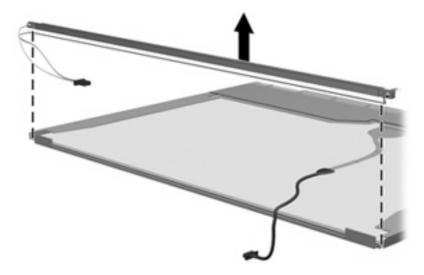

**18.** Remove the backlight from the backlight frame.

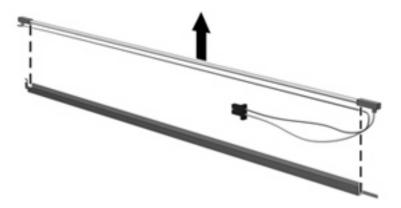

- **19.** Disconnect the display panel cable **(1)** from the LCD panel.
- **20.** Remove the screws **(2)** that secure the LCD panel to the display rear panel.
- **21.** Release the LCD panel **(3)** from the display rear panel.
- 22. Release the tape (4) that secures the LCD panel to the display rear panel.

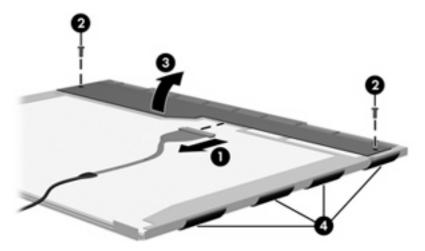

23. Remove the LCD panel.

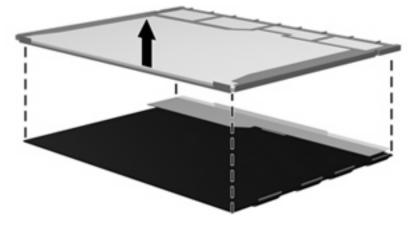

24. Recycle the LCD panel and backlight.

# Index

| A                                 | caps lock light, identifying 5  | display components 11           |
|-----------------------------------|---------------------------------|---------------------------------|
| AC adapter, spare part            | chipset, product description 1  | display enclosure               |
| number 20                         | components                      | illustrated 19, 52              |
| antenna                           | bottom 12                       | spare part number 19, 52        |
| removal 58                        | display 11                      | Display Hinge Kit, spare part   |
| spare part number 19, 22,         | front 8                         | number 19, 52                   |
| 52                                | left-side 10                    | display hinge, removal 56       |
| antennas 13                       | right-side 9                    | display panel                   |
| applications key, Windows 7       | top 4                           | illustrated 52                  |
| audio, product description 2      | Computer Setup                  | spare part number 52            |
| audio-in (microphone) jack 9      | Diagnostic menu 69              | display panel/webcam cable      |
| audio-out (headphone) jack 9      | File menu 68                    | illustrated 19                  |
| audio-in jack                     | navigating and selecting 67     | spare part number 19            |
| pin assignments 101               | restoring factory settings 67   | display specifications 73       |
| audio-out jack                    | Security menu 69                | drive light 8                   |
| pin assignments 102               | System Configuration            | drives                          |
|                                   | menu 70                         | preventing damage 26            |
| В                                 | connector, power 10             | drives, boot order 70           |
| backing up 96, 99                 | connectors                      |                                 |
| base enclosure, spare part        | service considerations 25       | E                               |
| number 18                         |                                 | electrostatic discharge 27      |
| battery                           | D                               | embedded numeric keypad keys    |
| removal 32                        | device feet                     | identifying 7                   |
| spare part number 18, 32          | locations 31                    | esc key, identifying 7          |
| battery bay 12                    | spare part number 31            | Ethernet, product description 2 |
| battery release latches,          | device specifications 72        | external media cards, product   |
| identifying 12                    | Diagnostic menu 69              | description 2                   |
| Bluetooth module                  | diskette drive                  | external monitor port           |
| removal 50                        | precautions 26                  | pin assignments 103             |
| spare part number 18, 50          | product description 1           | external monitor port,          |
| boot options 70                   | display assembly                | identifying 10                  |
| boot order 70                     | removal 52                      |                                 |
| buttons                           | spare part number 16, 52        | F                               |
| power 6                           | display bezel                   | fan                             |
| Quick Launch Mail 6               | illustrated 19, 52              | removal 63                      |
| Quick Launch Web 6                | removal 53                      | spare part number 63            |
| TouchPad 4                        | spare part number 19, 52        | feet                            |
|                                   | Display Cable Kit, spare part   | locations 31                    |
| C                                 | number 19, 22, 52               | spare part number 31            |
| cables, service considerations 25 | display component recycling 108 | File menu 68                    |

| th key, identifying 7           | Quick Launch Web 5                    | RJ-45 Jack 104                   |
|---------------------------------|---------------------------------------|----------------------------------|
| function keys, identifying 7    | webcam 11                             | Universal Serial Bus (USB)       |
|                                 | wireless 8                            | port 105                         |
| G                               |                                       | plastic parts 25                 |
| graphics, product description 1 | M                                     |                                  |
| •                               |                                       | pointing device                  |
| grounding equipment and         | mass storage device                   | product description 2            |
| methods 29                      | product description 1                 | ports                            |
|                                 | spare part number 17                  | external monitor 10              |
| Н                               | memory map specifications 79          | product description 2            |
| hard drive                      | memory module                         | USB 9, 10                        |
| precautions 26                  | product description 1                 | power button, identifying 6      |
| product description 1           | removal 34                            | power connector, identifying 10  |
| specifications 74               | spare part number 18, 34              | power cord                       |
| headphone jack                  | memory module compartment             | •                                |
| pin assignments 102             | •                                     | set requirements 106             |
| piir assignments 102            | cover                                 | spare part number 20             |
| 1                               | removal 34                            | power light 10                   |
| 1/0 - dalama                    | memory module compartment,            | power light, identifying 5       |
| I/O address specifications 77   | identifying 12                        | power requirements, product      |
| internal microphones,           | microphone assembly, spare part       | description 2                    |
| identifying 11                  | number 19, 22, 52                     | processor, product description 1 |
| interrupt specifications 76     | microphone jack                       | product description              |
|                                 | pin assignments 101                   | audio 2                          |
| J                               | microphones, internal 11              | chipset 1                        |
| jacks                           | model name 1                          | diskette drive 1                 |
| audio-in (microphone) 9         | modem, product description 2          | Ethernet 2                       |
| audio-out (headphone) 9         | monitor port                          |                                  |
| RJ-45 (network) 9               | ·                                     | external media cards 2           |
| rio io (nomoni,                 | pin assignments 103                   | graphics 1                       |
| K                               | monitor port, external 10             | hard drive 1                     |
| keyboard                        |                                       | keyboard 2                       |
|                                 | N                                     | mass storage device 1            |
| product description 2           | network jack                          | memory module 1                  |
| removal 36                      | pin assignments 104                   | modem 2                          |
| spare part number 16, 36        |                                       | operating system 2               |
| keys                            | 0                                     | optical drive 1                  |
| esc 7                           | operating system, product             | panels 1                         |
| fn 7                            | description 2                         | pointing device 2                |
| function 7                      | optical drive, product                | ports 2                          |
| keypad 7                        | description 1                         | •                                |
| Windows applications 7          |                                       | power requirements 2             |
| Windows logo 7                  | P                                     | processors 1                     |
| ······ac···c··cgc···            | packing guidelines 28                 | product name 1                   |
| L                               | panels, product description 1         | security 2                       |
| labels                          | · · · · · · · · · · · · · · · · · · · | serviceability 2                 |
|                                 | passwords 69                          | wireless 2                       |
| service tag 12                  | pin assignments                       | product name 1                   |
| latches, battery release 12     | audio-in jack 101                     | product name and number,         |
| legacy support, USB 66, 70      | audio-out jack 102                    | computer 12                      |
| lights                          | external monitor port 103             | - <b>I</b>                       |
| caps lock 5                     | headphone jack 102                    | Q                                |
| drive 8                         | microphone jack 101                   | Quick Launch Mail light,         |
| power 5, 10                     | monitor port 103                      | identifying 5                    |
| Quick Launch Mail 5             | network jack 104                      | identifying 5                    |
|                                 |                                       |                                  |

| Quick Launch Mail, identifying 6 Quick Launch Web button, identifying 6 Quick Launch Web light, | speaker assembly illustrated 17 spare part number 17 speakers, identifying 8, 11 | webcam light, identifying 11 webcam module illustrated 19, 52 removal 54 |
|-------------------------------------------------------------------------------------------------|----------------------------------------------------------------------------------|--------------------------------------------------------------------------|
| identifying 5                                                                                   | specifications device 72                                                         | spare part number 19, 52 Windows applications key,                       |
| R                                                                                               | display 73                                                                       | identifying 7                                                            |
| recovering 97, 99                                                                               | hard drive 74                                                                    | Windows logo key, identifying                                            |
| release latches, battery 12                                                                     | I/O addresses 77                                                                 | wireless antenna                                                         |
| removal/replacement                                                                             | interrupts 76                                                                    | removal 58                                                               |
| preliminaries 25                                                                                | memory map 79                                                                    | spare part number 19, 22,                                                |
| procedures 30                                                                                   | system DMA 75                                                                    | 52                                                                       |
| RJ-45 (network) jack,                                                                           | static-shielding materials 29                                                    | wireless antennas 13                                                     |
| identifying 9                                                                                   | stringent security 69                                                            | wireless light 8                                                         |
| RJ-45 jack                                                                                      | switches                                                                         | wireless module, product                                                 |
| pin assignments 104                                                                             | wireless 8                                                                       | description 2                                                            |
| RTC battery                                                                                     | system board                                                                     | wireless switch 8                                                        |
| removal 61                                                                                      | removal 59                                                                       | WLAN module                                                              |
| spare part number 18, 61                                                                        | spare part number 17, 59                                                         | removal 41                                                               |
| Rubber Kit, spare part number 20                                                                | System Configuration menu 70                                                     | spare part number 41                                                     |
|                                                                                                 | system DMA 75                                                                    | workstation guidelines 28                                                |
| <b>S</b>                                                                                        | system fan 70                                                                    | WWAN module                                                              |
| Screw Kit                                                                                       | system information 68                                                            | removal 48                                                               |
| contents 80                                                                                     | system information key 7                                                         | spare part number 48                                                     |
| spare part number 20                                                                            | system memory map 79                                                             |                                                                          |
| screw listing 80                                                                                |                                                                                  |                                                                          |
| scrolling regions, TouchPad 4                                                                   | T                                                                                |                                                                          |
| SD Card Reader 9                                                                                | tools required 25                                                                |                                                                          |
| security cable slot, identifying 9                                                              | top cover                                                                        |                                                                          |
| Security menu 69                                                                                | removal 44                                                                       |                                                                          |
| security, product description 2 serial number 14, 30                                            | spare part number 17, 44                                                         |                                                                          |
| serial number, computer 12                                                                      | TouchPad                                                                         |                                                                          |
| service considerations 25                                                                       | buttons 4                                                                        |                                                                          |
| service tag 12, 14, 30                                                                          | identifying 4                                                                    |                                                                          |
| service tag 12, 14, 50                                                                          | scrolling regions 4 transporting guidelines 28                                   |                                                                          |
| description 2                                                                                   | transporting guidelines 20                                                       |                                                                          |
| setup utility                                                                                   | U                                                                                |                                                                          |
| Diagnostic menu 69                                                                              | USB board                                                                        |                                                                          |
| File menu 68                                                                                    | spare part number 50                                                             |                                                                          |
| restoring factory settings 67                                                                   | USB legacy support 66, 70                                                        |                                                                          |
| Security menu 69                                                                                | USB port                                                                         |                                                                          |
| System Configuration                                                                            | pin assignments 105                                                              |                                                                          |
| menu 70                                                                                         | USB ports, identifying 9, 10                                                     |                                                                          |
| SIM                                                                                             |                                                                                  |                                                                          |
| removal 33                                                                                      | V                                                                                |                                                                          |
| slots                                                                                           | vents, identifying 10, 12                                                        |                                                                          |
| security cable 9                                                                                | video, recording 11                                                              |                                                                          |
|                                                                                                 |                                                                                  |                                                                          |
|                                                                                                 | W                                                                                |                                                                          |
|                                                                                                 | webcam 11                                                                        |                                                                          |

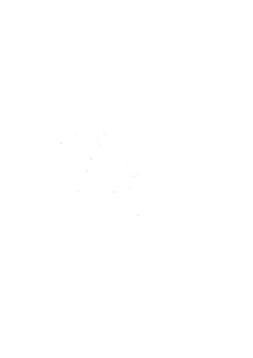